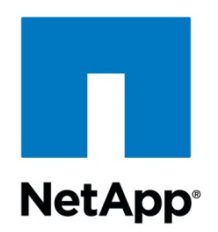

**NETAPP TECHNICAL REPORT** 

# **ORACLE10G™ REAL APPLICATION CLUSTERS RELEASE 2 INSTALL WITH POWER LINUX (SUSE9) AND NETAPP STORAGE**

Niranjan Mohapatra, Network Appliance, Inc. February 2007 | TR-3536-0207

> ARCHIVAL COPY Contents may be out-of-date

# **TABLE OF CONTENTS**

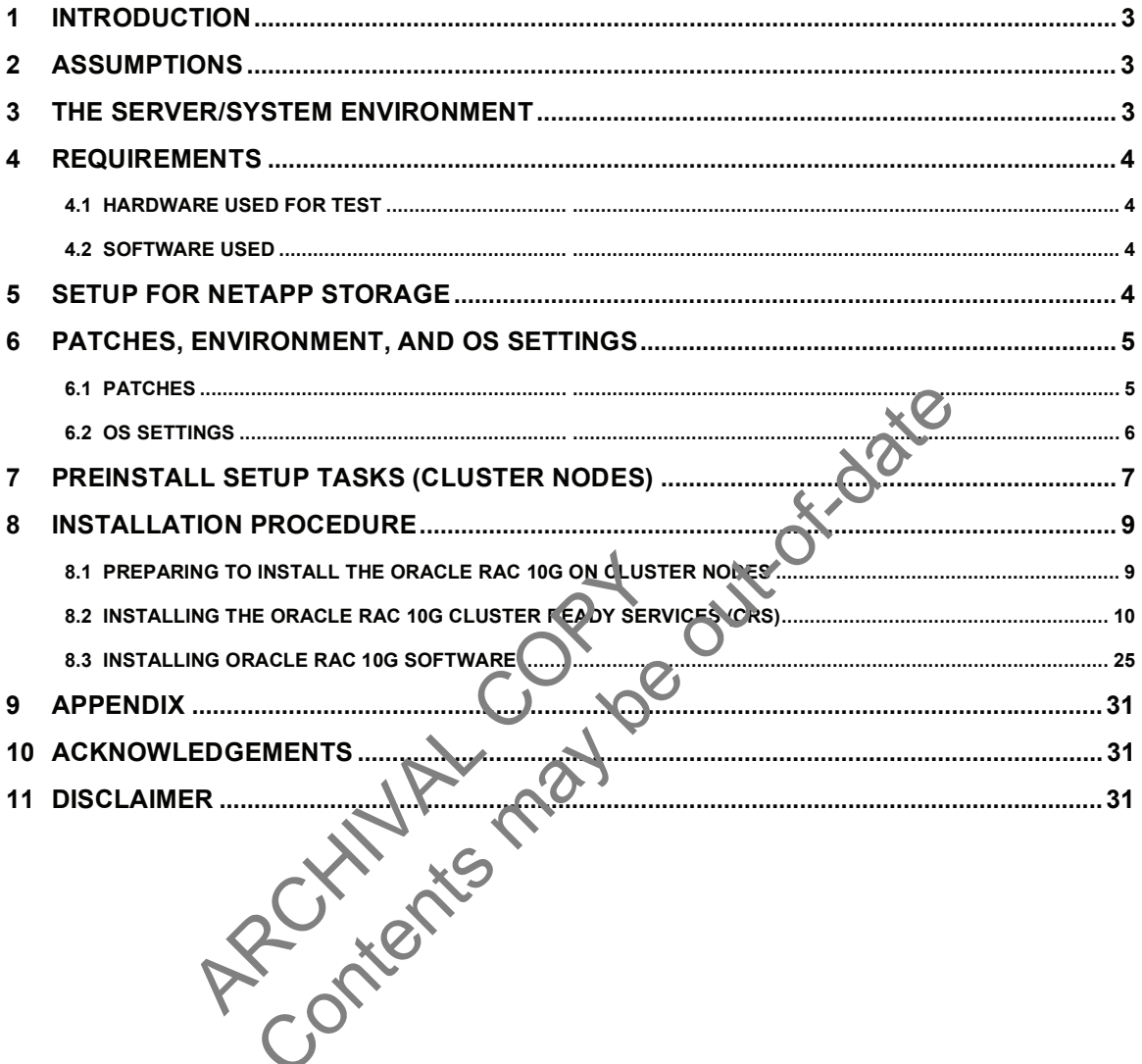

## **1 INTRODUCTION**

This technical report covers the installation of NetApp storage in NFS environment for Power Linux on IBM pSeries servers. The servers are running SUSE9 (Power Linux) operating system. The database is Oracle10*g* Real Application Clusters release 2 (hereafter referred to as Oracle10*g*R2 RAC) with Oracle Cluster Ready Services (hereafter referred to as Oracle CRS). This is now a certified configuration and, as such, the components presented in this paper have to be used in the same combination to gain support from all parties involved. The only exception to this is the application of certain patches (as defined and required by all the vendors in this configuration). This document will also cover the patches and recommendations for running Oracle10*g*R2 RAC on NetApp Storage in NFS environment.

## **2 ASSUMPTIONS**

We assume that readers are familiar with Oracle10*g* release 2 RAC and the operation of Network Appliance™ storage systems. We also assume that readers are familiar with the operation of the Power Linux environment and installation of Oracle® patches and any relevant Power Linux rpms. It is also important to be familiar with all networking terminology and implementations.

# **3 THE SERVER/SYSTEM ENVIRONMENT**

The configuration presented in this document is based on the Oracle10*g*R2 RAC certification environment specified by Oracle and Network Appliance.

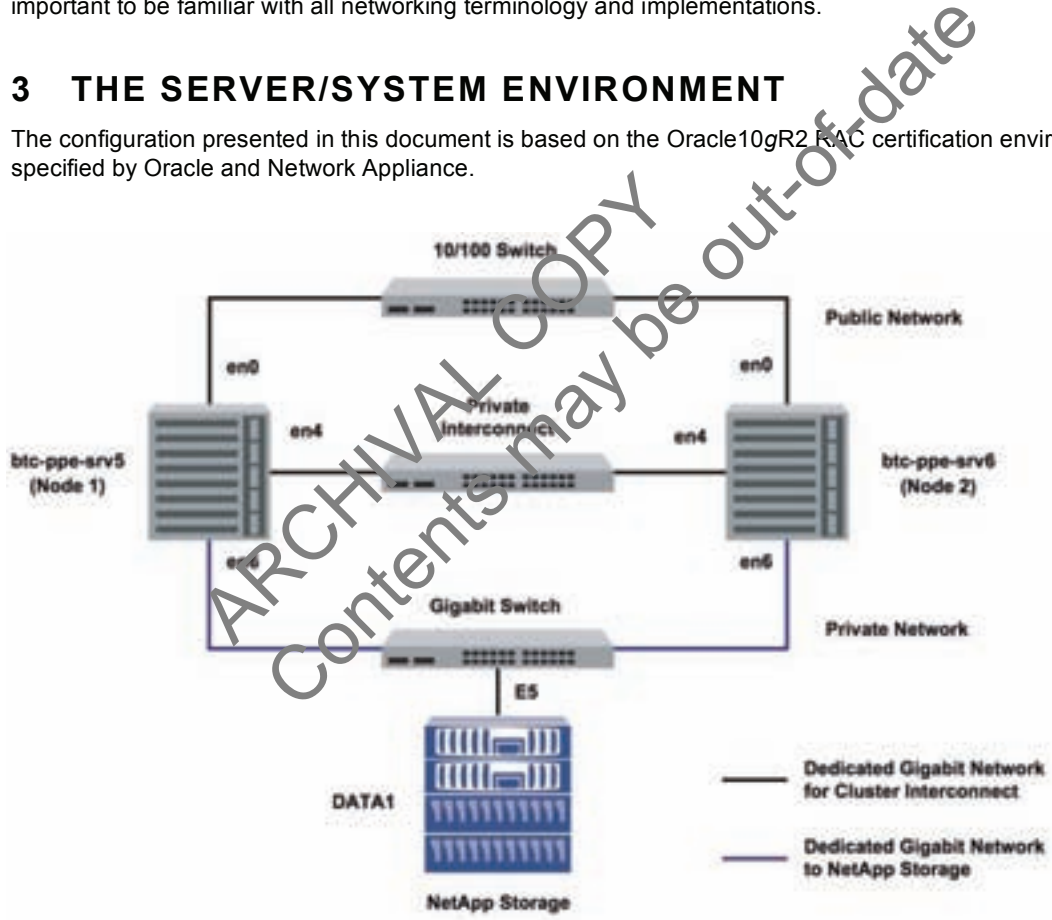

Figure 1) Oracle10*g*R2 RAC on IBM pSeries PowerPC servers with Network Appliance storage.

Figure 1 illustrates a typical configuration of Oracle10*g*R2 RAC with NetApp storage and IBM pSeries PowerPC servers running SUSE9. This is a scalable configuration and allows users to scale horizontally and internally in terms of processor, memory, and storage.

As shown in the network diagram, we recommend that you dedicate a private network connection between the Oracle10*g*R2 RAC servers and the NetApp storage. This is accomplished using a dedicated gigabit

<span id="page-3-0"></span>network (with a gigabit switch) to the NetApp storage. A dedicated network connection is beneficial for the following reasons:

- In an Oracle10*g* R2 RAC environment, it is important to eliminate any contentions and latencies.
- Providing a separate network ensures security.

The cluster interconnect is an essential part for Oracle database clusters. Along with cache fusion, it is also used to monitor the heartbeat of the servers in the existing cluster group. This is a typical configuration that can be deployed in a customer's environment.

## **4 REQUIREMENTS HARDWARE USED FOR TESTS**

#### **CLUSTER NODES**

- Two IBM pSeries 520—Model 9111-520 64-bit PowerPC Servers
- One 4-Port 10/100 Base-TX Ethernet PCI Adapter
- One 10/100/1000 Base-T Ethernet PCI Adapter (for private interconnect)
- One 10/100/1000 Base-T Ethernet PCI Adapter (connected to NetApp storage)

#### **STORAGE INFRASTRUCTURE**

- One Network Appliance FAS2xx/F7xx/F8xx/FASF9x/FAS30xx system with Data ONTAP® 7.2 or later
- One gigabit switch with at least four ports.
- One gigabit NIC in the system
- One or more disk shelves, based on the disk space requirements

#### **4.1 SOFTWARE USED**

For both nodes in the participating cluster unless specified otherwise

- SUSE9 Power Linux
- Oracle10*g* release 2 (10.2.0.1), with Real Application Clusters license

## **5 SETUP FOR NETAPP STORAGE**

For more information, refer to the Network Appliance installation and setup guides at http://now.netapp.com.

- 1. Please configure a N<sup>et</sup>App storage system running Data ONTAP 7.2 and with NFS and SnapRestore® license keys. disk shelves, based on the disk space requirer<br>
VARE USED<br>
The participating cluster unless specified of<br>
The participation cluster<br>
FOR NETAPP STORAGE<br>
The METAPP STORAGE<br>
The stories in the Network Appliance installation RUCTURE<br>
INCRED AND TAN THE SERVER ASSOCK SYSTEM WITH A LIBRARY TRANSFORAGE<br>
THE SYSTEM AND TANDED AND TAND TO THE STREET OF THE NEW APPIRAGE<br>
THE SYSTEM PP STORAGE<br>
THE TAPP STORAGE<br>
THE NEW APP STORAGE<br>
THE NEW APP STORA
- 2. Create and export volumes for storing Oracle database files on the storage:
	- A. Create three volumes on the storage (Data1) as listed below:

```
orahome Shared Oracle and CRS Home(Binaries) 
oradata Oracle datafiles and control files 
ora10g CRS files 
oralogs database logs, a copy of control file and archive logs.
```
To create volumes, use the following command at the NetApp storage console:

```
Data1> vol create oradata 14 
Note: We created volume oradata with 14 disks and volumes oralogs and 
orahome with 8 disks each. You can create your volumes based on your 
workload needs.
```
Edit the /etc/exports file on NetApp storage (Data1) and add the following entries to that file:

```
/vol/orahome -anon=0 
/vol/oradata -anon=0 
/vol/oralogs -anon=0 
/vol/ora10g -anon=0
```
<span id="page-4-0"></span>B. Execute the following command at the storage system console:

Data1> exportfs -a

Note: NetApp recommends using flexible volumes in your database environment. NetApp FlexVol™ technology pools storage resources automatically and enables you to create multiple flexible volumes on a large pool of disks. This flexibility means you can simplify operations, gain maximum spindle utilization and efficiency, and make changes quickly and seamlessly.

The database volume layout discussed in this document was defined for certification purposes and your setup may vary depending upon requirements. For database layout best practices on NetApp storage, please refer to NetApp Technical Report 3411 at [http://www.netapp.com/library/tr/3411.pdf.](http://www.netapp.com/library/tr/3411.pdf) 

## **6 PATCHES, ENVIRONMENT, AND OS SETTINGS**

### **6.1 PATCHES**

Before your Oracle10*g*R2 RAC install, the following rpms need to be applied on IBM servers. Some of these rpms may already be applied to your system. Please verify if they already exist before a polying them.

To determine whether the required rpms are already installed and committed, enter a command similar to the following: Experience in the following primal feed to be applied on that series<br>popular to your system. Please verify if they already exist before apply<br>the required rpms are already installed and committed, enter a committed<br>forest

# rpm –qa | grep compat

If a Patches is not installed and committed, then install it. Here is a list of required Patches. t installed and committed, then install it Here is<br>90.0.1.1-32.10<br>9-200505240008<br>1c++-33-3.2.3-47.3 (ppc64)<br>84.1 (Not Gmake-3.80-184.1)<br>34<br>000505240008<br>3-43.34<br>86.1<br>0004070 1606<br>8.47<br>2.050062240

- binutils-2.15.90.0.1.1-32.10
- binutils-64bit-9-200505240008
- compat-libstdc++-33-3.2.3-47.3 (ppc64)
- make-3.80-184.1 (Not Gmake-3.80-184.1)
- gcc-3.3.3-43.34
- gcc-64bit-9-200505240008
- gcc-c++-3.3.3-43.34
- glib-1.2.10-586.1
- glib-64bit-9-200407011606
- glibc-2.3.3-98.47
- glibc-64bit-9-200500062240
- glibc-devel-2.3.3-98.28
- glibc-devel-64bit-9-200407011606
- libaio-0.3.102-1.2
- libaio-64bit-9-200502241152
- libaio-devel-0.3.98-18.3
- libaio-devel-64bit-9-200407011606
- libgcc-3.3.3-43.34
- libgcc (64-bit) 9-200505240008
- libgcj-3.3.3-43.24
- libgcj-64bit-9-200407011606
- libgcj-devel-3.3.3-43.24
- libgcj-devel-64bit-9-200407011606
- libobjc-3.3.3-43.24
- libobjc-64bit-9-200407011606
- libstdc++-3.3.3-43.34
- libstdc++-64bit-9-200407011606
- <span id="page-5-0"></span>• libstdc++-devel-3.3.3-43.34
- libstdc++-devel-64bit-9-200407011606
- perl-5.8.5-12.1
- tcl-8.4.7-2
- unzip-5.51-7
- zip-2.3-27
- tar-1.14-4

#### **THE IBM XL C/C++ ADVANCED EDITION V7.0.1 FOR LINUX RUNTIME ENVIRONMENT COMPONENT**

If the IBM XL C/C++ Advanced Edition V7.0.1 for Linux on POWER compiler is installed, then the IBM XL C/C++ Advanced Edition V7.0.1 for Linux Runtime Environment Component will be automatically installed with the compiler. If the IBM XL C/C++ Advanced Edition V7.0 for Linux on POWER compiler is not installed, then the IBM XL C/C++ Advanced Edition V7.0.1 (or higher) for Linux Runtime Environment Component must be installed and can be downloaded for free without any license requirement from:

[www-1.ibm.com/support/docview.wss?uid=swg24007906](http://www-1.ibm.com/support/docview.wss?uid=swg24007906)

Follow the instructions on the web page to identify the correct files for SLES 9 "sles9". Both files must be downloaded for Oracle: **Co[nte](http://www-128.ibm.com/developerworks/java/jdk/linux140/download.html)nts may be only** 

- The RTE component: vacpp.rte.70.sles9.jan2006.update.tar.gz
- The XL Optimization Libraries: vac.lib.70.sles9.tar

#### **JAVA FOR ORACLE JDBC/OCI DRIVERS**

IBM Java 1.4.2 64-bit (SR1a) or higher.

• IBMJava2-142-ppc64-SDK-1.4.2-1.0

From: www-128.ibm.com/developerworks/java/idk/linux14Yolder\_download.html ACLE JDBC/OCI DRIVERS<br>4-bit (SR1a) or higher.<br>12-ppc64-SDK-1.4.2-1.0<br>2-bit (SR1a) or higher<br>2-ppc32-SDK-1.4.2-1<br>bm.com/develope works/java/ Winux140/olde<br>2-bit (SR8) or higher.<br>DK-1.3-1-3.0<br>bm.com/develope works/java/jdk/l

IBM Java 1.4.2 32-bit (SR1a) or higher

IBMJava2-142-ppc32-SDK-1.4

From: www-128.ibm.com/developerworks/java/jdk/inux140/older\_download.html

IBM Java 1.3.1 32-bit (SR8) or nigher

IBMJava2-SDK-

From: www-128.ibm.com/developerworks/java/jdk/linux140/download.html

Note: IBM Java 1.4.2 32-bit is installed with Oracle.

## **6.2 OS SETTINGS**

On SUSE systems, the default ulimits for individual users are set in /etc/security/limits.conf. As a root user, add the following entries using root users:

- # Oracle specific settings
- oracle soft nofile 4096
- oracle hard nofile 65536
- oracle soft nproc 2047
- oracle hard nproc 16384
- oracle soft memlock 3145728
- oracle hard memlock 3145728

<span id="page-6-0"></span>This needs to be done on all nodes of the cluster. A server reboot might be necessary to activate updated limits. After you modify the settings, "ulimit –a" command should display the following:

```
# ulimit –a 
core file size (blocks, -c) 0<br>data seg size (kbytes, -d) u
                  (kbytes, -d) unlimited
file size (blocks, -f) unlimited 
max locked memory (kbytes, -l) unlimited 
max memory size (kbytes, -m) unlimited 
open files (-n) 1024 
pipe size (512 bytes, -p) 8 
stack size (kbytes, -s) unlimited
cpu time (seconds, -t) unlimited 
max user processes (-u) 15168
virtual memory (kbytes, -v) unlimited
```
Verify the same for the Oracle user.

#### **KERNEL SETTINGS**

Add the following parameters for the shared memory and semaphores to the "/etc/sysctl.conf " file using root user.

- kernel.shmall = 2097152
- kernel.shmmax = 2147483648
- kernel.shmmni = 4096
- kernel.sem = 250 32000 100 141
- fs.file-max =  $65536$
- net.ipv4.ip\_local\_port\_range = 1024 65000
- net.core.rmem\_default = 1048576
- net.core.wmem\_default = 262144
- net.core.rmem\_max = 1048576
- net.core.wmem\_max = 262144

# **7 PREINSTALL SETUR TASKS (CLUSTER NODES)** ni = 4096<br>
250 32000 100 141<br>
65536<br>
ocal\_port\_range = 1024 65000<br>
m\_default = 1048576<br>
em\_default = 262144<br>
m\_max = 1048576<br>
em\_max = 1048576<br>
STALL SETUR TASKS (CLU<br>
sintence for both Colles in the participating cl<br>
worl

This information is intended for both rolles in the participating cluster unless specified otherwise.

- 1. Please have two IBM pSeries PowerPC servers ready with the latest recommended patches and OS settings as discussed in Section 6. Notice the shared memory and semaphores to the "/etc/system<br>
17152<br>
147483648<br>
2000 100 141<br>
2000 100 141<br>
2000 100 141<br>
2014<br>
2014<br>
2014<br>
2014<br>
2014<br>
2014<br>
2014<br>
2021<br>
2021<br>
2021<br>
2021<br>
2021<br>
2021<br>
2021<br>
2021<br>
2021<br>
2021<br>
- 2. Install/configure NI in the cluster nodes (three per node).
	- A. Public IP: As indicated by name.
	- B. Private interconnects: Connect one gigabit NIC back to back to the other node for cluster interconnects.
	- C. Server connection to NetApp storage: Connect one gigabit NIC to the gigabit switch, which will connect to the gigabit NIC on the NetApp storage.
- 3. Configure the network interfaces on each node.
	- A. Configure the three network interfaces as indicated below.

```
# btc-ppe-srv5 (Host 1) 
en0 – ip: 10.73.68.155, netmask 255.255.254.0 
en6 - ip: 10.73.69.155, netmask: 255.255.255.0 
en4 - ip: 192.168.73.1, netmask: 255.255.255.0 
# btc-ppe-srv6 (Host 2) 
en0 – ip: 10.73.68.156, netmask: 255.255.254.0
```

```
en6 - ip: 10.73.69.156, netmask: 255.255.255.0 
en4 - ip: 192.168.73.2, netmask: 255.255.255.0
```
Where:

- Interface en0 is the public ip for each node.
- Interface en6 on both cluster nodes is connected to the gigabit switch for storage I/O.
- Interface en4 on both cluster nodes is connected back to back for cluster private interconnects.
- B. Update the /etc/hosts file on the cluster nodes and add entries for public, private, and VIP addresses. Please note that in addition to the preconfigured public and private network, Oracle Database 10*g* requires additional IP addresses that will be mapped to the public address as virtual IPs (VIPs). If a node fails when an application or user makes a connection using a VIP, the Oracle clusterware will transfer the VIP address to another surviving instance. You should add the VIP to the /etc/hosts file on all nodes in the cluster as well as all nodes accessing the database.

```
A sample for /etc/hosts entries 
# Internet Address Hostname # Comments 
10.73.68.155 btc-ppe-srv5 btc-ppe-srv5.btcppe.netapp.com 
10.73.69.155 btc-ppe-srv5-en6 
192.168.73.1 btc-ppe-srv5-i btc-ppe-srv5-i.phpe-srv5-inetapp.com
10.73.68.195 btc-ppe-srv5-v btc-ppe-srv5-v.btcppe.netapp.com
10.73.68.156 btc-ppe-srv6 btc-ppe-srv6.btcppe.netapp.com 
10.73.69.156 btc-ppe-srv6-en6 
192.168.73.2 btc-ppe-srv6-i btc-ppe-srv6-i.btcppe.netapp.com 
10.73.68.196 btc-ppe-srv6-v btc-ppe-srv6-v.btcppe.netapp.com 
10.73.69.105 data1 
        68.73.2<br>
btc-ppe-srv6-iblc-pp<br>
.68.196<br>
.69.105 data1<br>
the connectivity of each interace was the pilot<br>
.)<br>
NFS mount points and mount the votes with<br>
modes. As a root user applate the let listab file<br>
...<br>
...<br>
...<br>
...
                btc-ppe-srv5 btc-ppe-srv5.btcppe.netary<br>
to-ppe-srv5 btc-ppe-srv5.btcppe.netary<br>
1.1 btc-ppe-srv5-v<br>
25 btc-ppe-srv5-v<br>
btc-ppe-srv5-v<br>
btc-ppe-srv6 btc-ppe-srv5-v.btcppe.netapp.<br>
6 btc-ppe-srv6 btc-ppe-srv6.btcpce.netapp.
```
- C Ensure the connectivity of each interface via the ping command. (interconnects, public IPs, and storage)
- D Create NFS mount points and mount the volumes with the following mount options on all the cluster nodes. As a root user, update the /etc/fstab file on all server nodes and add the following entries:

Data1:/vol/oradata nfs rw,bg,hard, $rsi_2e=32768$ , wsize=32768, vers=3,proto=tcp,actimeo=0, nointr, su

```
Data1:/vol/orahome /orahome nfs
rw,bg,hard,rsize=32768,wsize=32768,vers=3,proto=tcp,actimeo=0, 
nointr,suid,timeo=600
```
Data1:/vol/oralogs /oralogs nfs rw,bg,hard,rsize=32768,wsize=32768,vers=3,proto=tcp,actimeo=0, nointr,suid,timeo=600

```
Data1:/vol/ora10q /ora10q nfs
hard,proto=tcp,vers=3,suid,nointr,rw,bg,rsize=32768,wsize=32768,noac, 
timeo=600
```
#### Where:

- Data1 is the name of the NetApp storage system.
- oradata, oralogs, orahome, and  $\text{or}$  and  $\text{or}$  are the mount points on the cluster nodes.
- $\circ$  ora $10\sigma$  is just a separate mount point for CRS files. CRS files (cluster registry file and voting disk file) can reside in the same /ora10g volume but must be mounted with "noac" mount option. "intr" mount option is required in failure scenarios in which CRS has to evict a node.

<span id="page-8-0"></span>During the Oracle CRS install, please make sure to indicate a path starting with /ora10g directory when prompted for the Cluster registry file(ocr) and voting disk(css) file location.

**Note:** Oracle install will fail if you dynamically mount the NFS volumes without adding entries in /etc/fstab file.

E. Create the following mount points on all cluster nodes:

```
#mkdir /oradata 
#mkdir /oralogs 
#mkdir /orahome 
#mkdir /ora10g
```
Mount exported volumes on the mount points created above on all the cluster nodes. It is always a good idea to verify mount options by mount command on each node. After the NFS volumes are mounted, change the ownership of these mounted volumes to Oracle user.

## **8 INSTALLATION PROCEDURE**

For an Oracle10*g*R2 RAC install SUSE Power Linux, please refer to Oracle install documentation (part # B14203-05). The link below provides instructions for Oracle10gR2 RAC install on SUSE Fower Linux:

#### **8.1 PREPARING TO INSTALL THE ORACLE RAC 10G ON CLUSTER NODES**

- 1. This document assumes the Oracle user account and the group to be oracle and dba, respectively, on both cluster nodes. The user ID and group name for the oracle account should be the same on both cluster nodes. A sample oracle user .bash\_profile file is provided in the appendix. Make sure the user profile file exports at least ORACLE\_BASE, ORACLE\_PRODUCT, ORACLE\_HOME, ORACLE\_SID, and PATH entries. The user ID and group name for the orac<br>
A sample oracle user account and the grodes. The user ID and group name for the orac<br>
A sample oracle user .bash\_profile rile is provided<br>
orts at least ORACLE\_BASE, OFACLE\_PROD<br>
ri Content of the Content of the Charleston and the Second Content of the Charleston School and the Second tensor<br>Content of the USTALL THE ORACLE RAC 10 CONTROL<br>Content of the user ID and group name for the oracle account sh
- 2. Grant appropriate permissions to the Oracle user on all shared mounted volumes, /oradata, /orahome, and /oralogs as indicated below:

 #chown -R oracle:dba /oradata #chmod -R 755 /oradata

Repeat the same for orahome and oralogs volumes.

3. Set up account equivalence between the cluster nodes for the oracle user account. Add the following entries to the /etc/hosts.equiv file  $\alpha$  all cluster nodes:

btc-ppe-srv5 oracle btc-ppe-srv6 oracle btc-ppe-srv5-i oracle btc-ppe-srv6-i oracle

4. Test the oracle account equivalence using a remote shell utility such as rsh after logging in as the oracle user from both cluster nodes.

btc-ppe-srv5:

```
 #su – oracle 
 $rsh btc-ppe-srv5 pwd 
     $rsh btc-ppe-srv6 pwd 
         $rsh btc-ppe-srv5-i pwd 
         $rsh btc-ppe-srv6-i pwd
```
btc-ppe-srv6:

 #su – oracle \$rsh btc-ppe-srv5 pwd \$rsh btc-ppe-srv5-i pwd \$rsh btc-ppe-srv6-i pwd

### <span id="page-9-0"></span>**8.2 INSTALLING THE ORACLE RAC 10G CLUSTER READY SERVICES (CRS)**

Prior to installing the Oracle10*g* database, Oracle Cluster Ready Services (CRS) must be installed, configured, and started. Refer to Oracle Real Application Clusters Installation and Configuration Guide 10g release 2 (10.2.0.1) for UNIX<sup>®</sup> Systems at [http://otn.oracle.com/docs/content.html fo](http://otn.oracle.com/docs/content.html)r more information on installing Oracle Cluster Ready Services on Linux. This section briefly describes the procedures for using the Oracle Universal Installer (OUI) to install CRS. Note that the CRS home that you identify in this phase of the installation is only for CRS software; this home cannot be the same home as the Oracle10*g* RAC database home. In short, ORACLE\_HOME and CRS HOME must be different locations.

1. Run the runInstaller command from the /crs subdirectory on the Oracle Cluster Ready Services release 21 (10.2.0.1) CD-ROM. This is a separate CD that contains the Cluster Ready Services software. This document assumes that the OUI is started from node 1 (btc-ppe-srv5). When the OUI displays the Welcome page, click Next

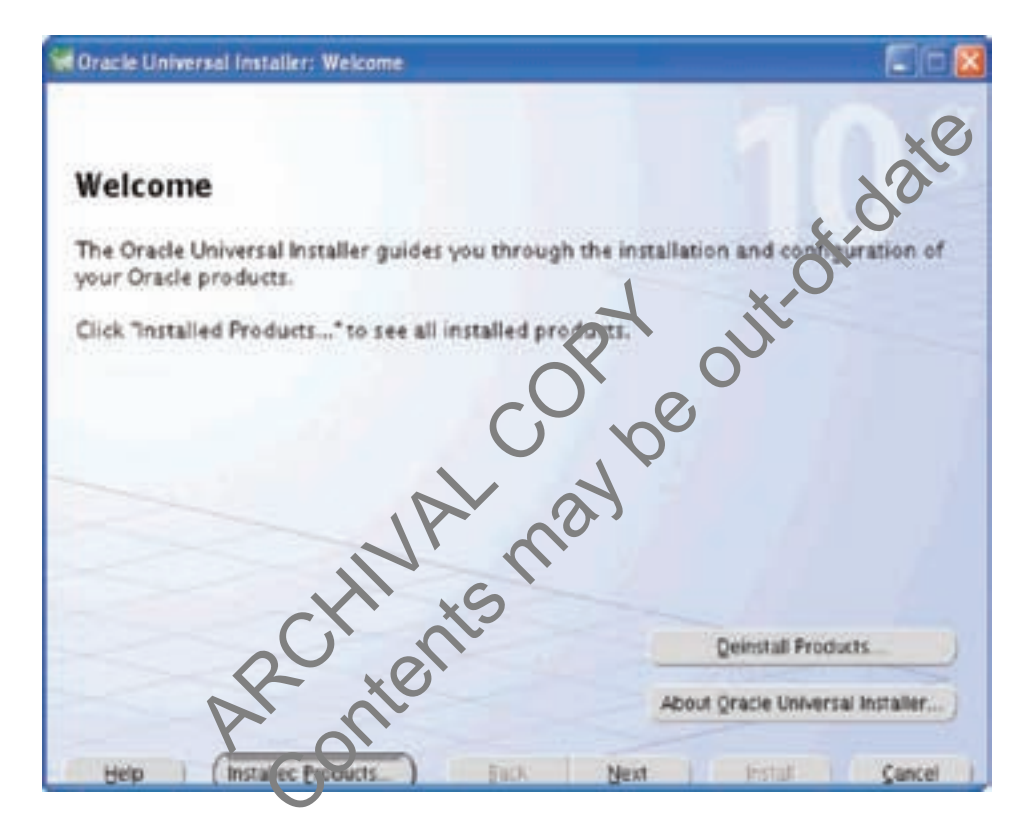

2. On the "Specify Inventory…" page, enter a nonshared location for Oracle Inventory. This is the only part of Oracle10*g* that should not be shared. For this test, we used /home/oracle/oraInventory for the Oracle Inventory information. Click Next.

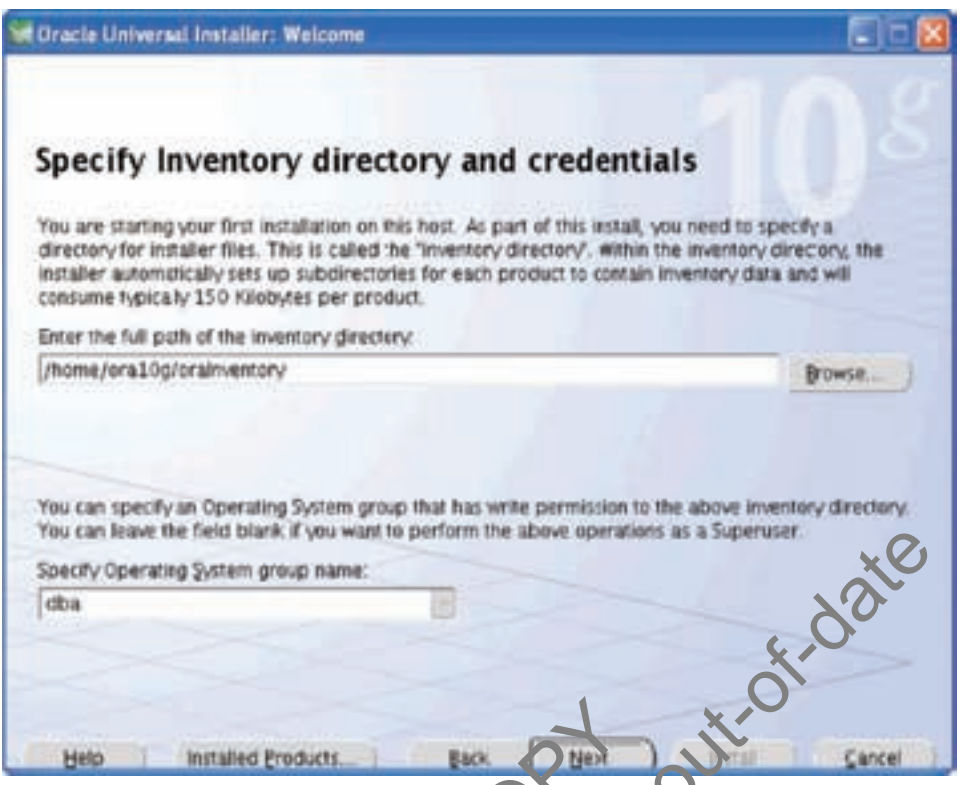

3. The Specify File Locations page contains predetermined information for the source of the installation files and the target destination information. Specify the destination path for the shared CRS home. The path should be on a shared file system and different from \$ORACLE\_HOME. In this exercise, the shared CRS home was /orahome/ora10g/product/10.2.0/crs\_1.

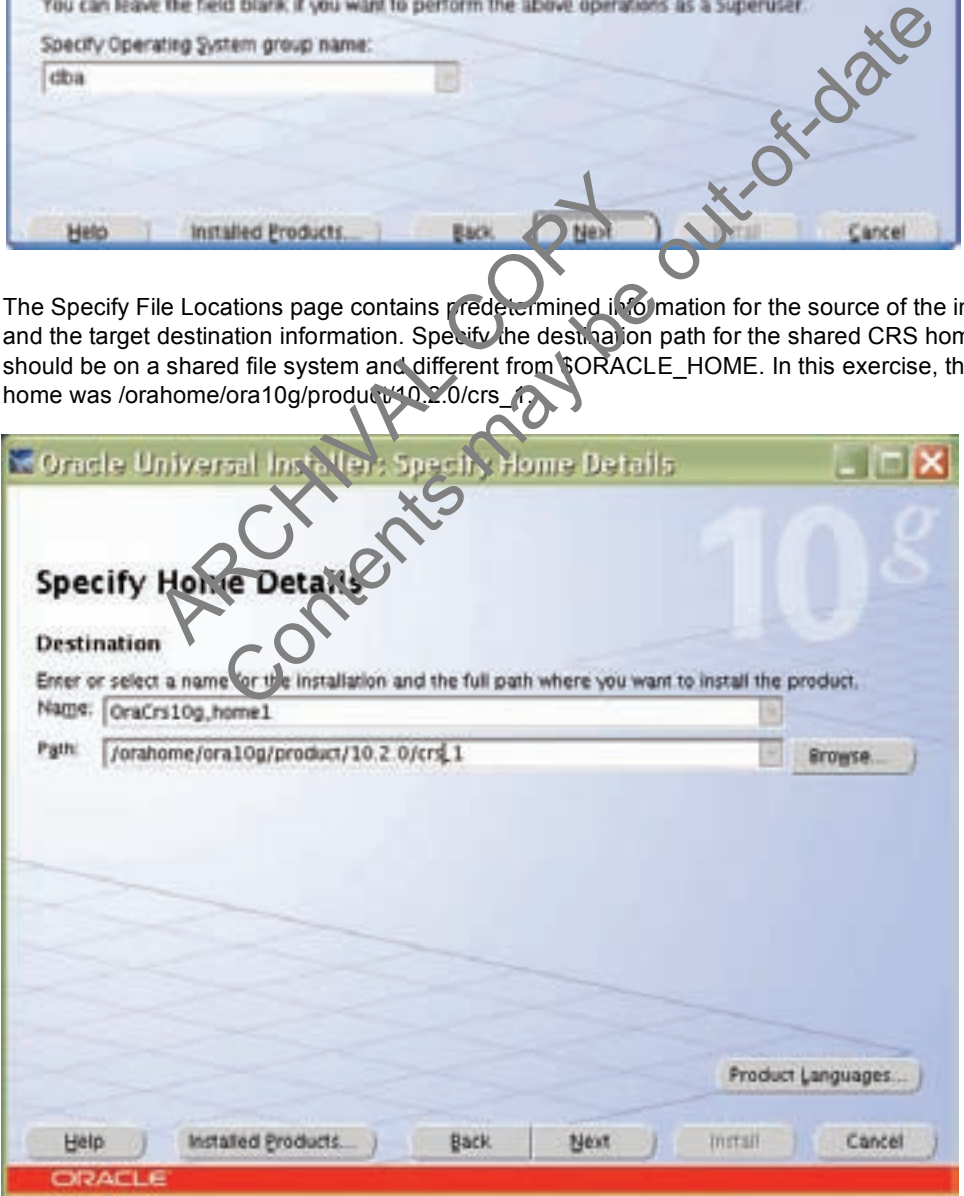

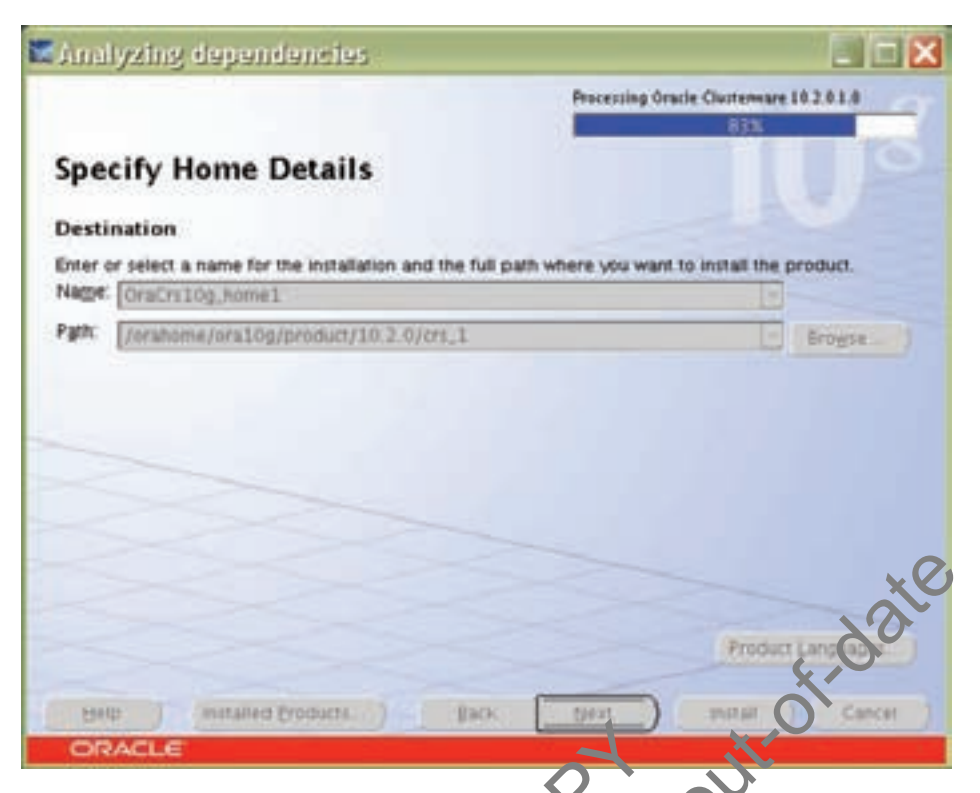

4. On the next screen, specify the cluster name, public names (host names), private names and virtual hostnames to be used for the cluster interconnect. In our case, the public names are btc-ppe-srv5 and btc-ppe-srv6, the private names are btc-ppe-srv5-i and btc-ppe-srv6-i and the Virtual hostnames are btcppe-srv5-v and btc-ppe-srv6-v. click next after adding all the nodes name.

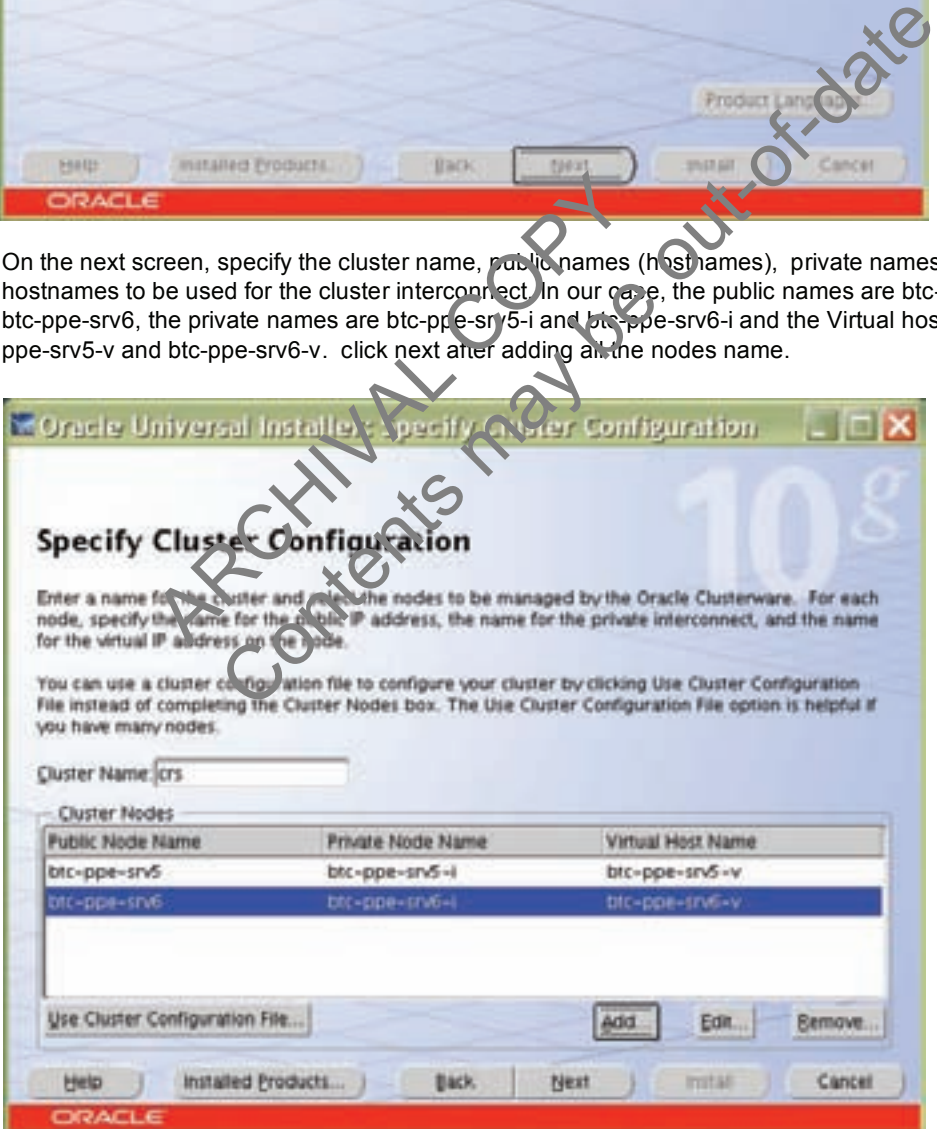

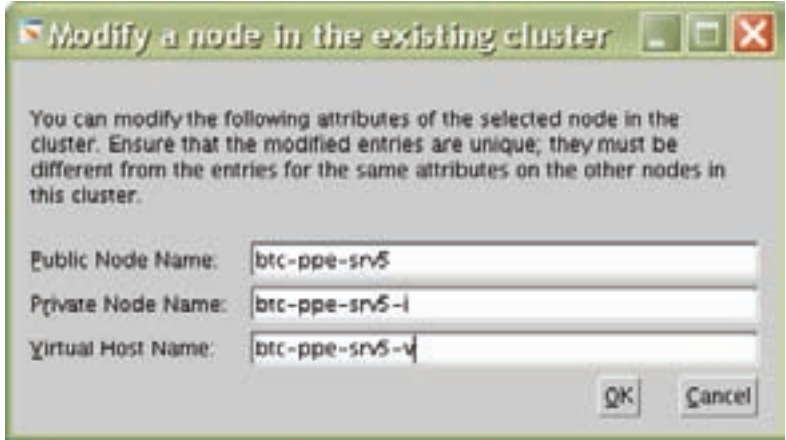

5. On the Network Interface Usage page, specify the private network to be used for the cluster interconnect. This is a very important step. Do not leave it set to the default, which is Do Not Use. In this case, eth1(btc-ppe-srv5-i) was used as the private interconnect and eth0(btc-ppe-srv5) was used as public interface. Select the interface and click the edit button to modify it. Click Next.

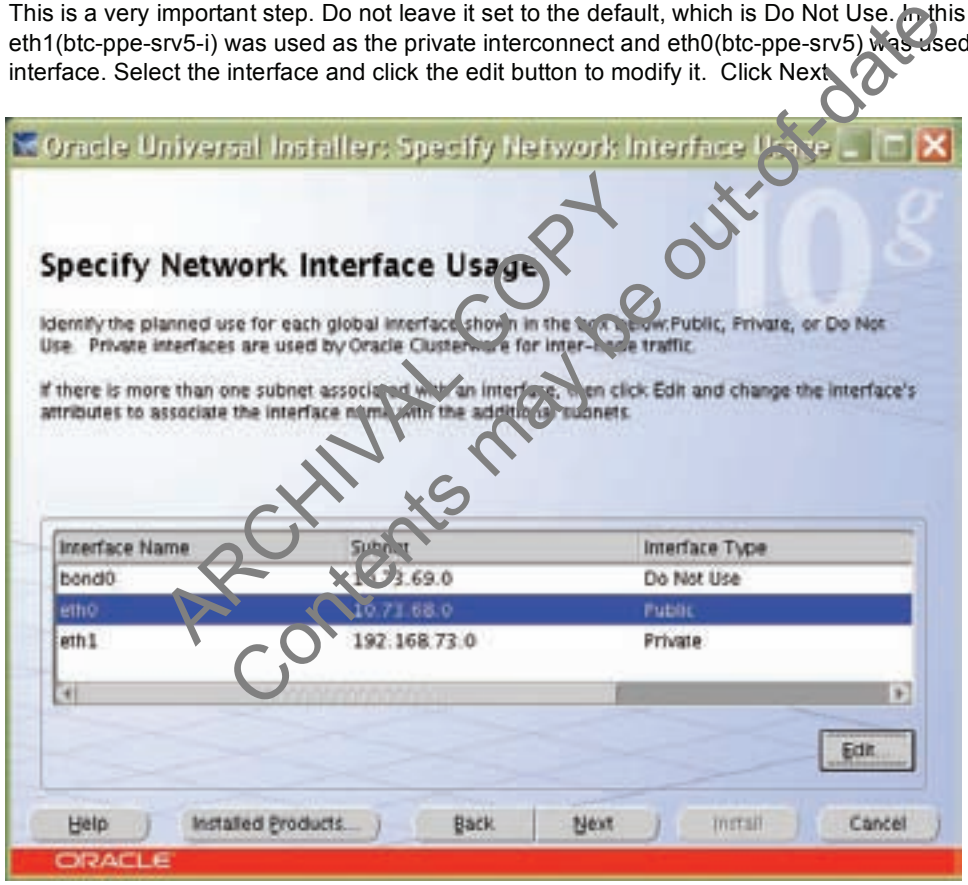

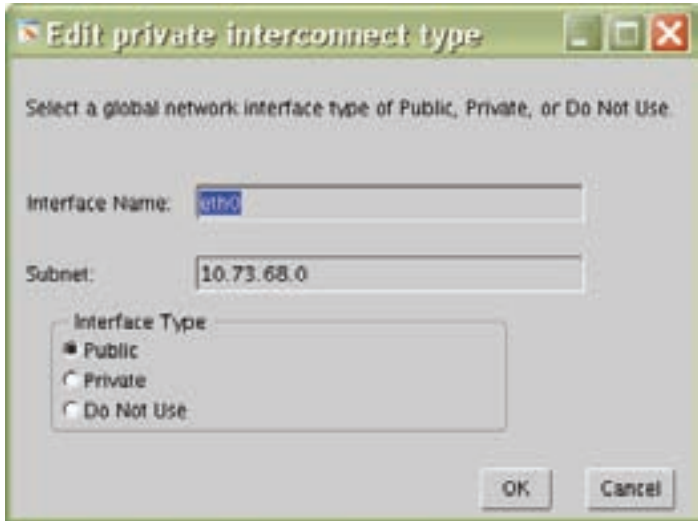

6. On the Oracle Cluster Registry page, specify the OCR (Oracle Cluster Registry) file. Make sure to specify the full path to a shared location along with the name of the file. Do same for mirror file if you want normal redundancy. In our case, we used /ora10g/ocrfile and /ora10g/ocnile\_mirror. Click Next.

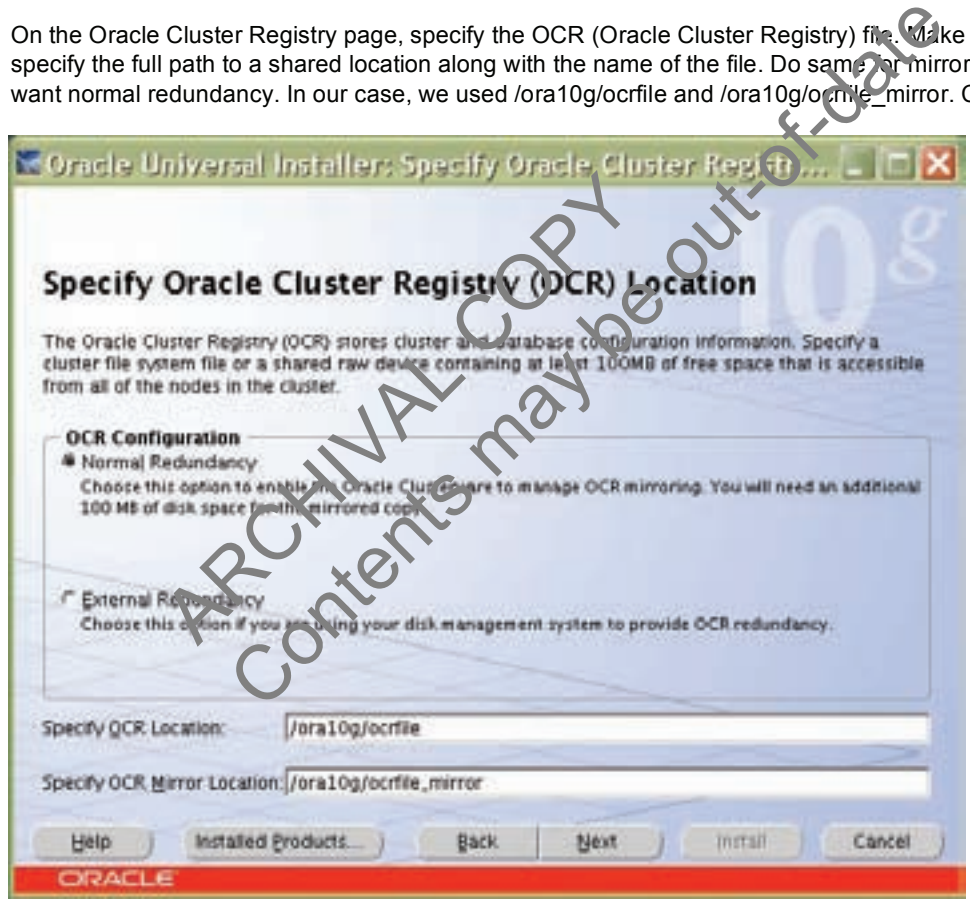

7. On the Voting Disk page, specify the CSS (Cluster Synchronization Services) voting disk file location. We used /ora10g/cssfile for CSS services. In case of normal redundancy specify the path along with name. Click Next.

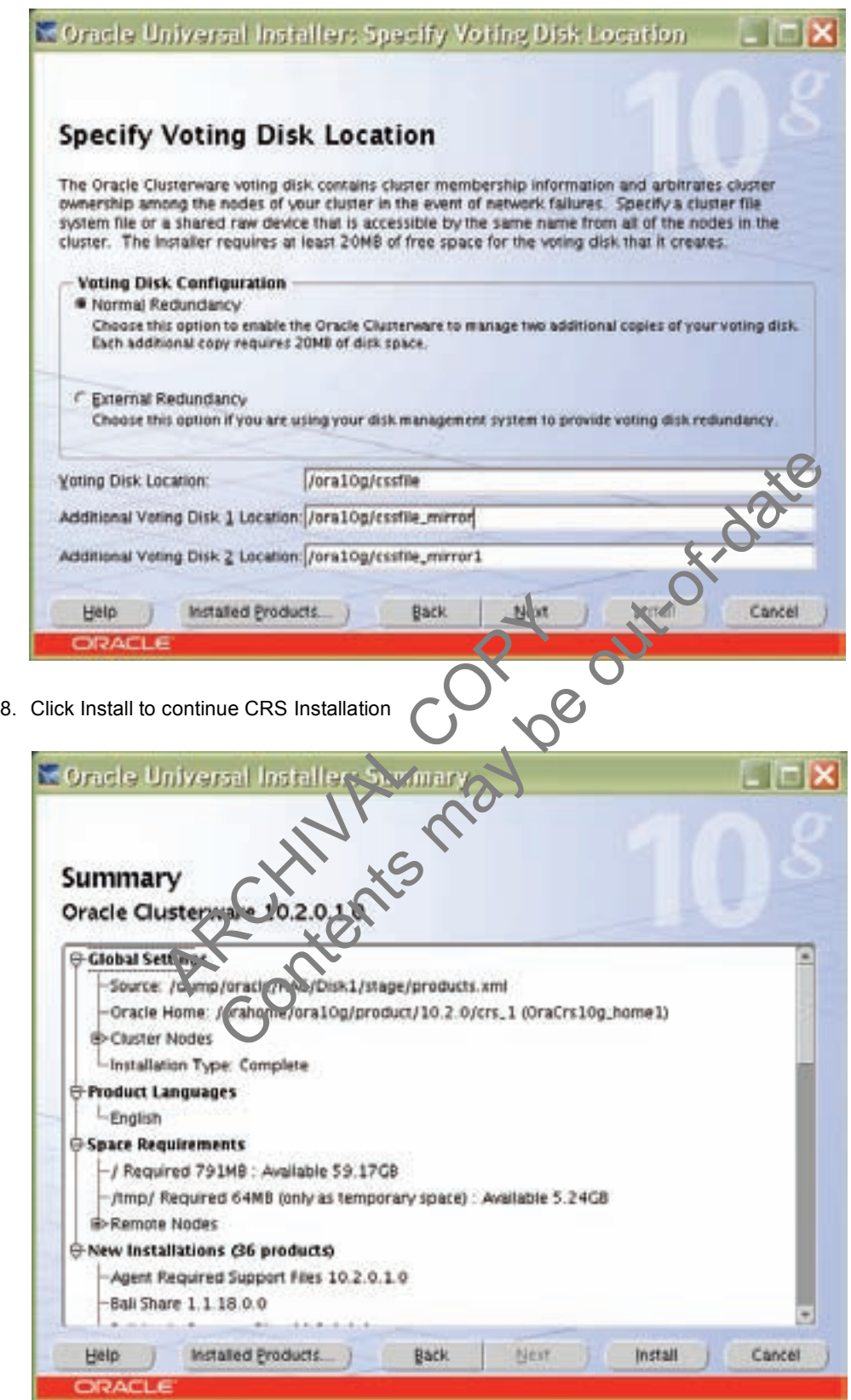

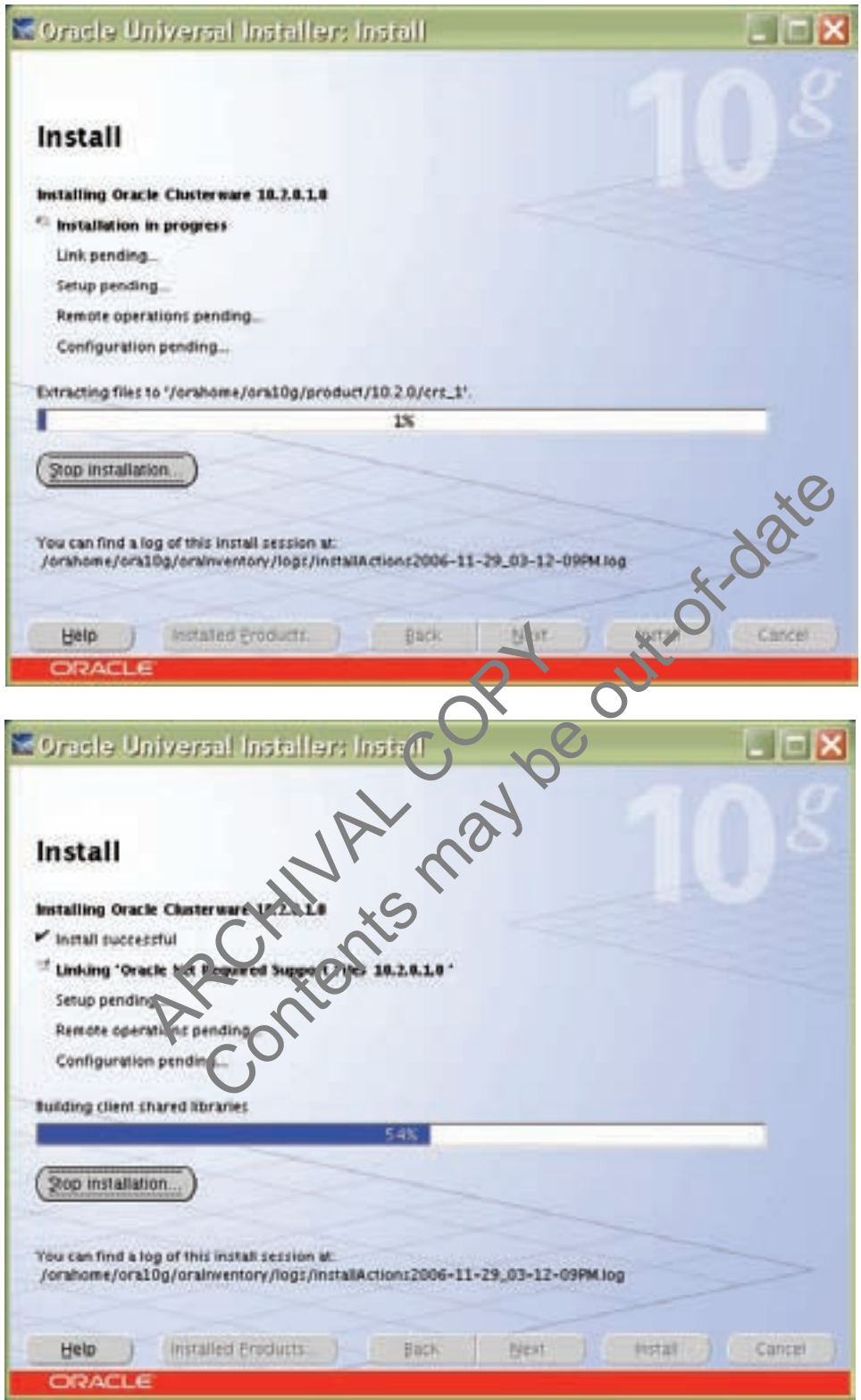

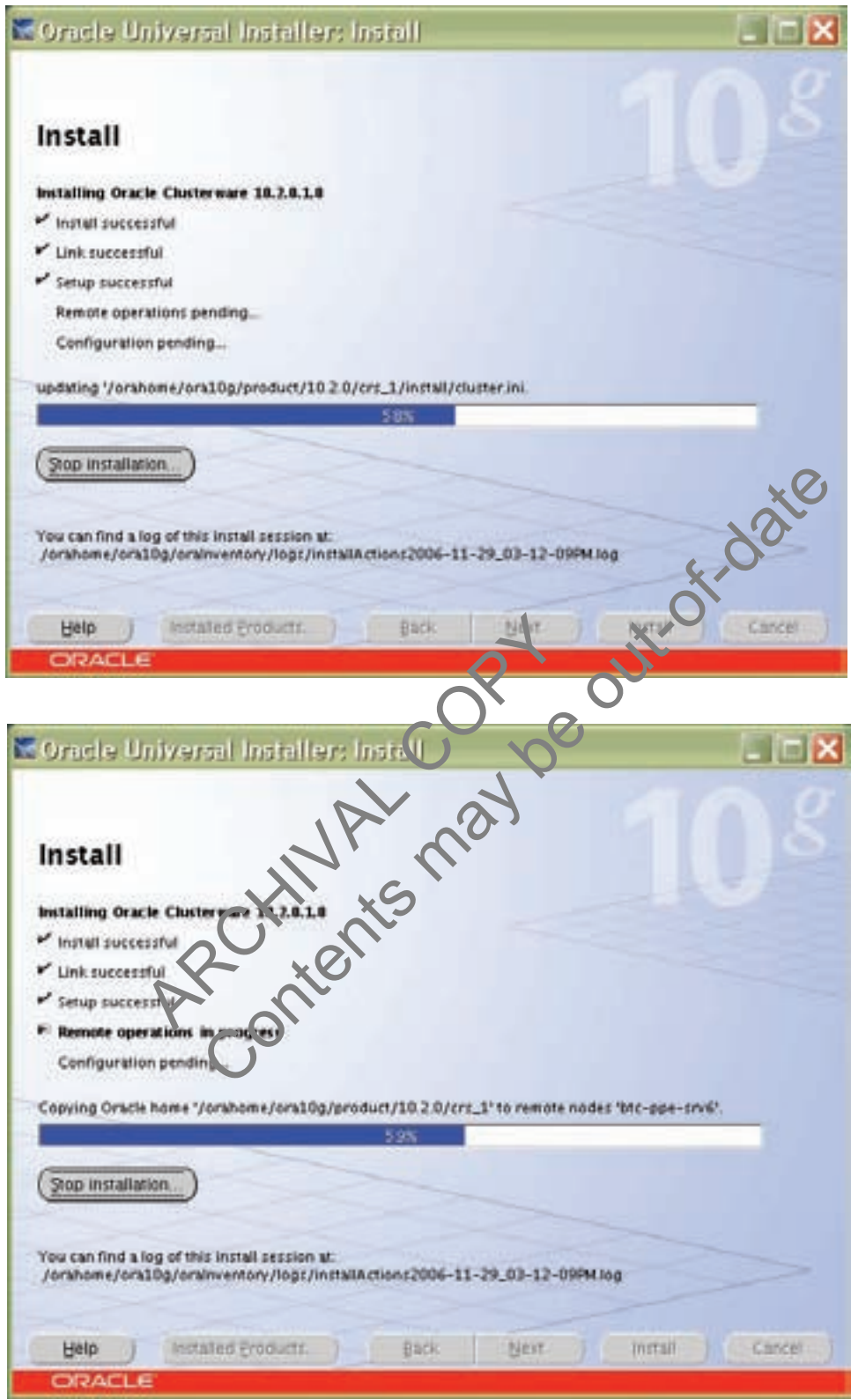

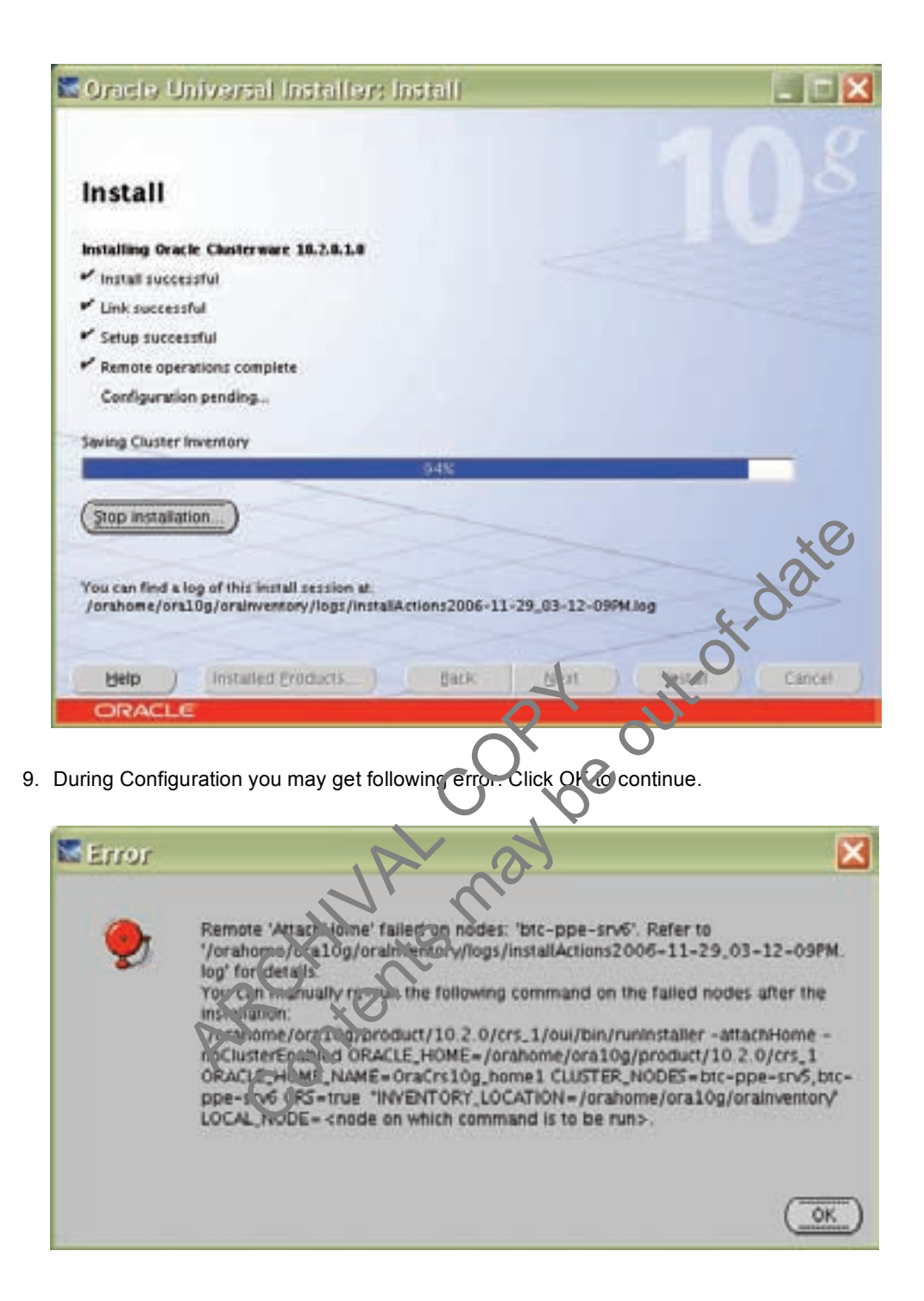

10. Run the following script as root user starting from primary node.

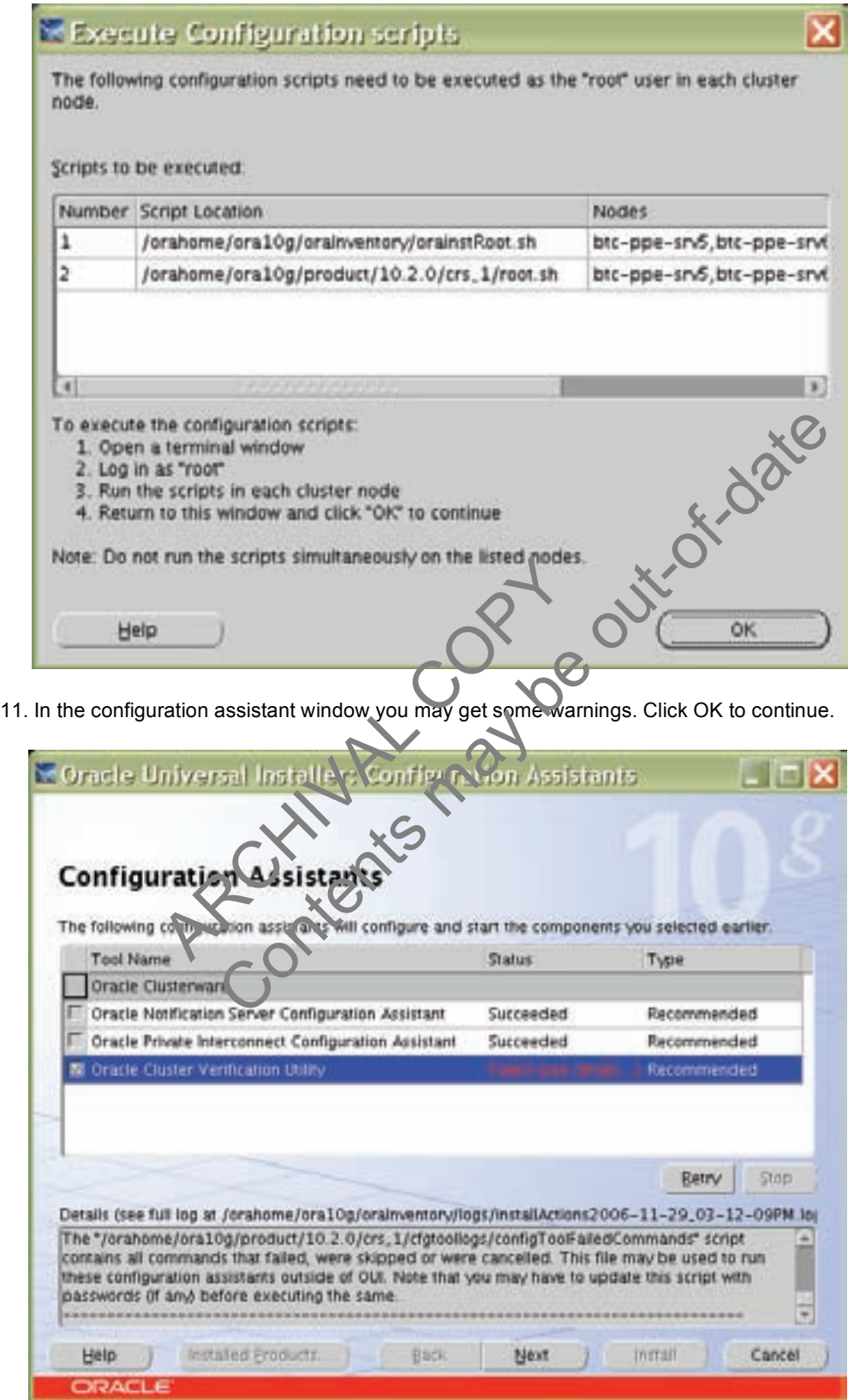

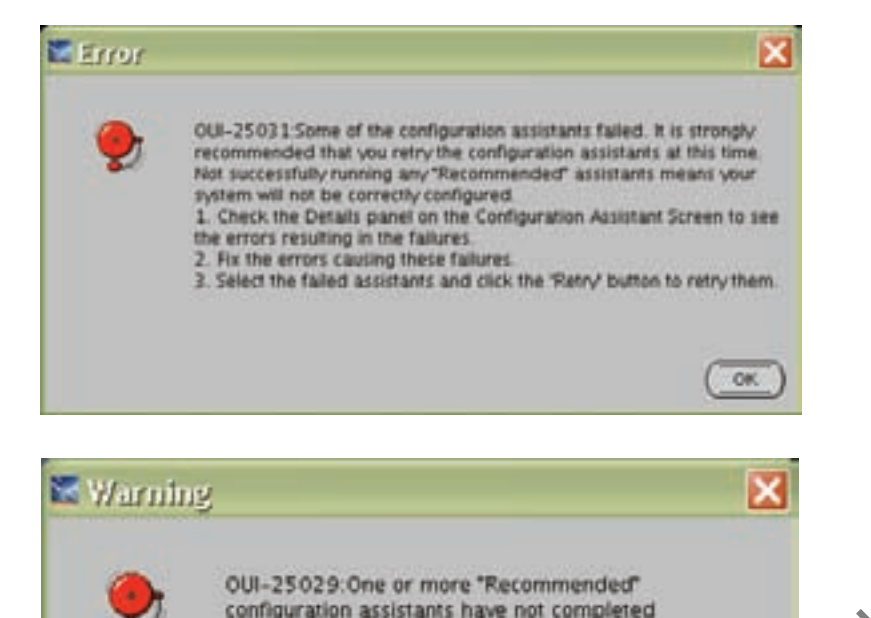

12. Run vipca utility from \$ORA\_CRS\_HOME/bin directory as root user on Master Node (btc-ppe-srv5). Click next.

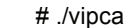

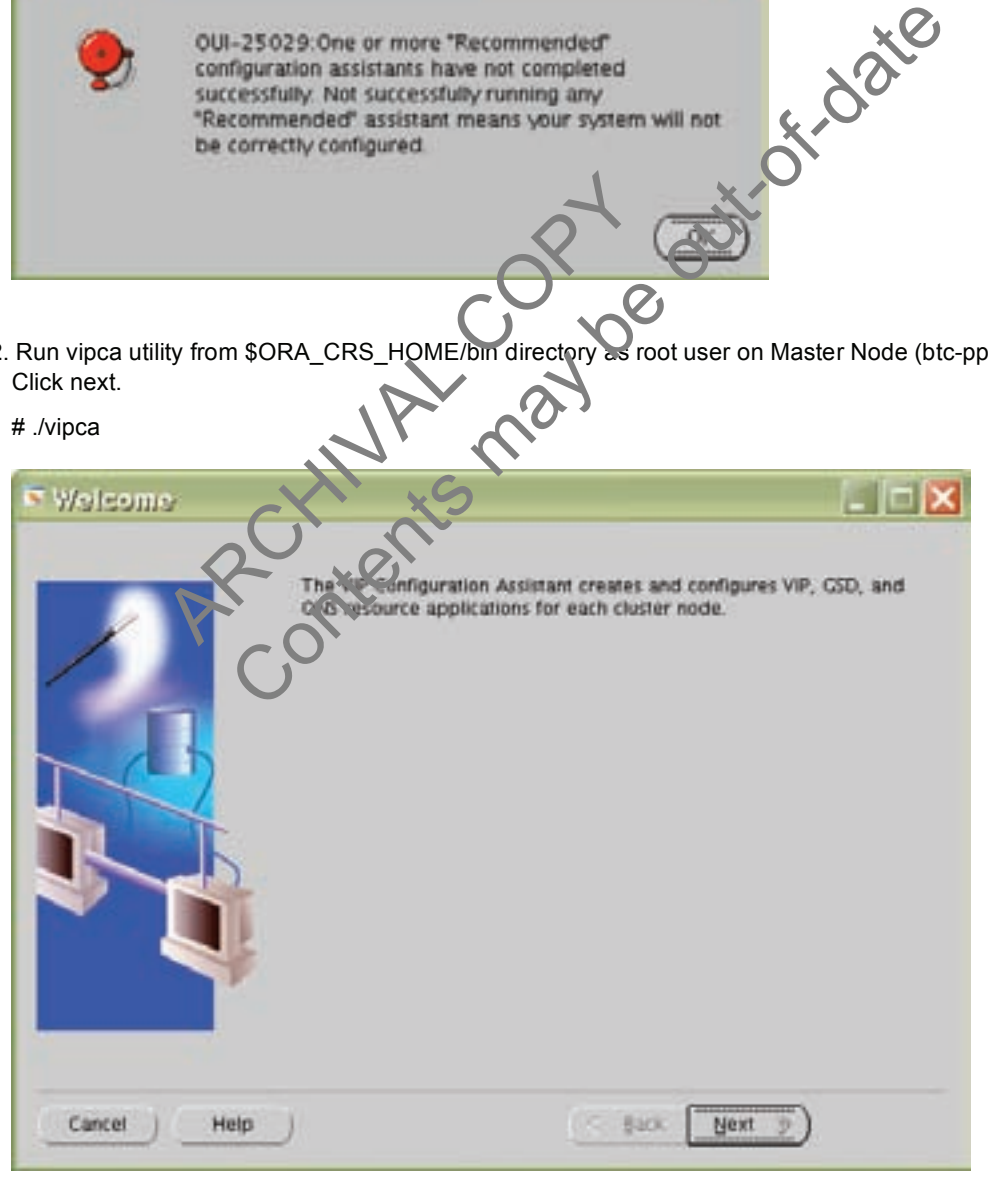

#### 13. Select the Public Interface. Click Next.

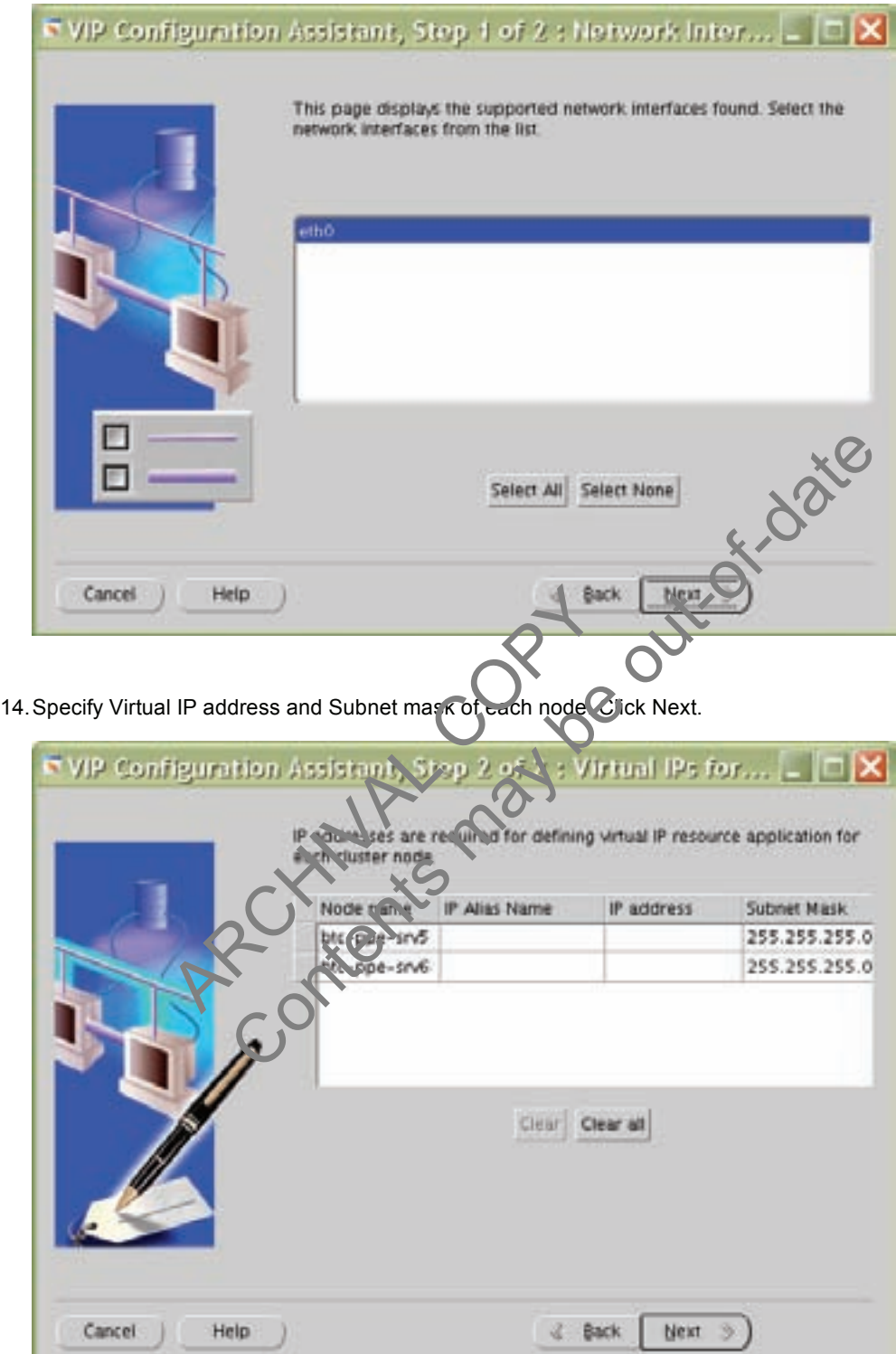

ш

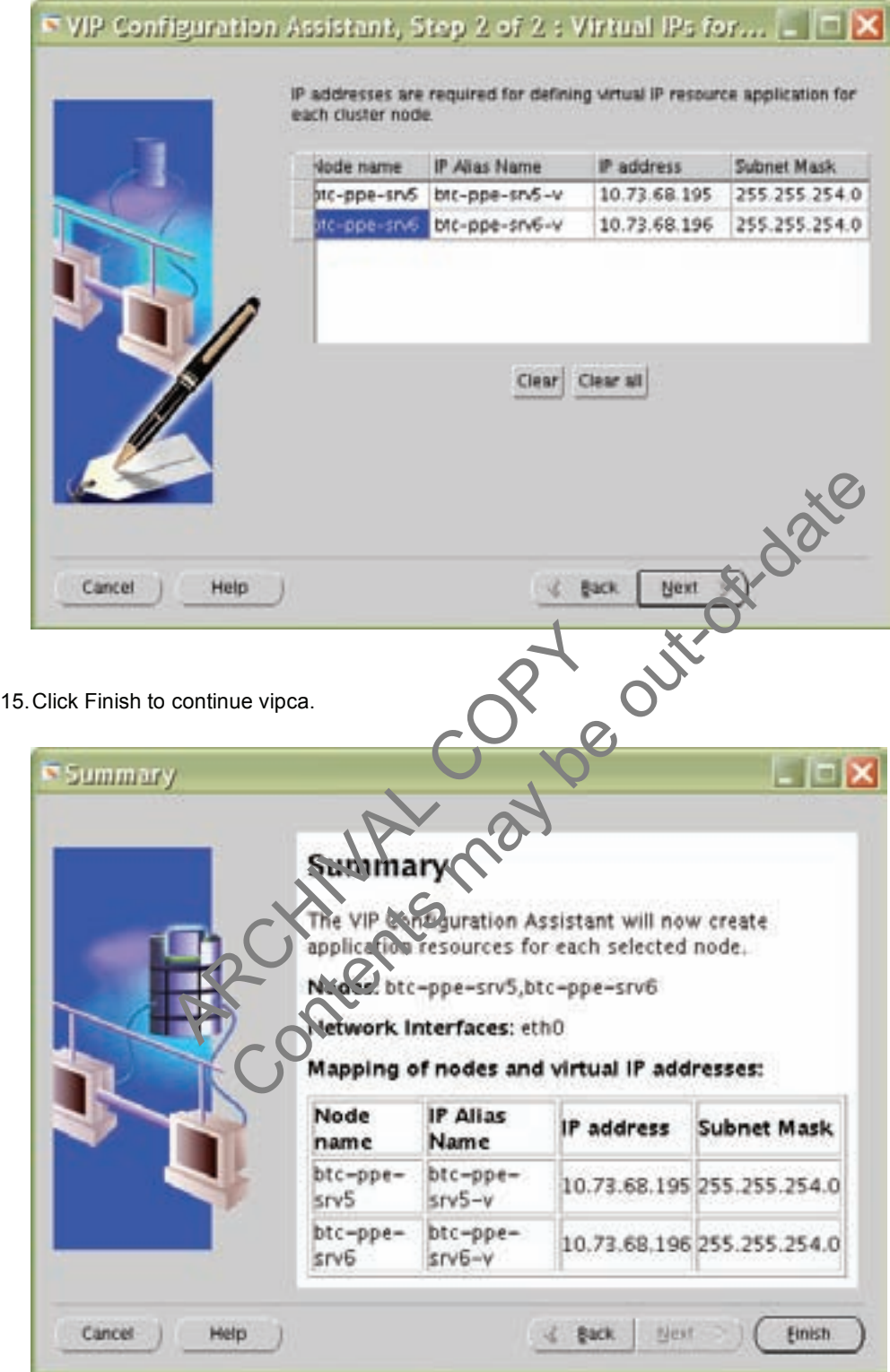

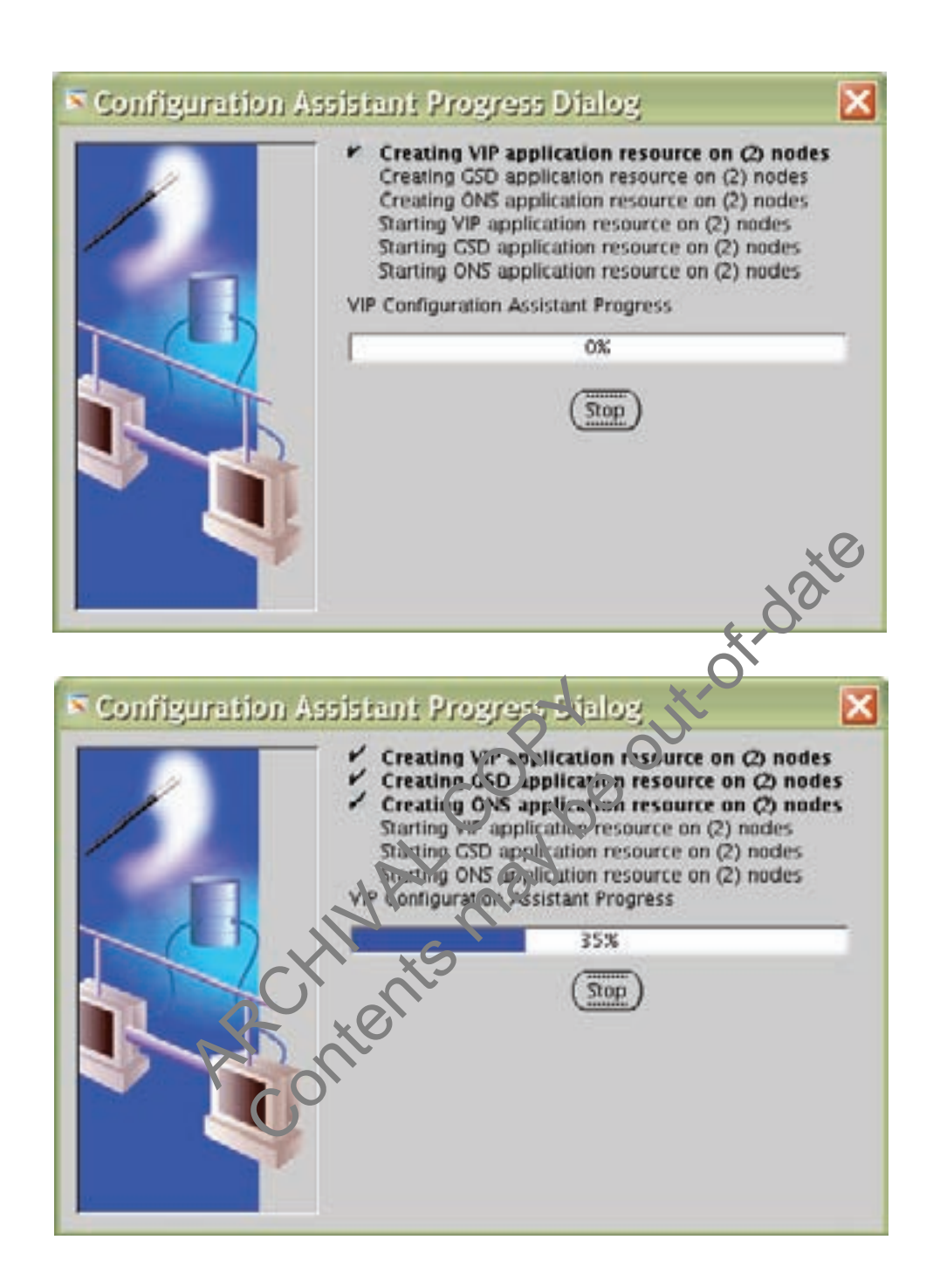

16. Click OK and then exit to finish VIPCA.

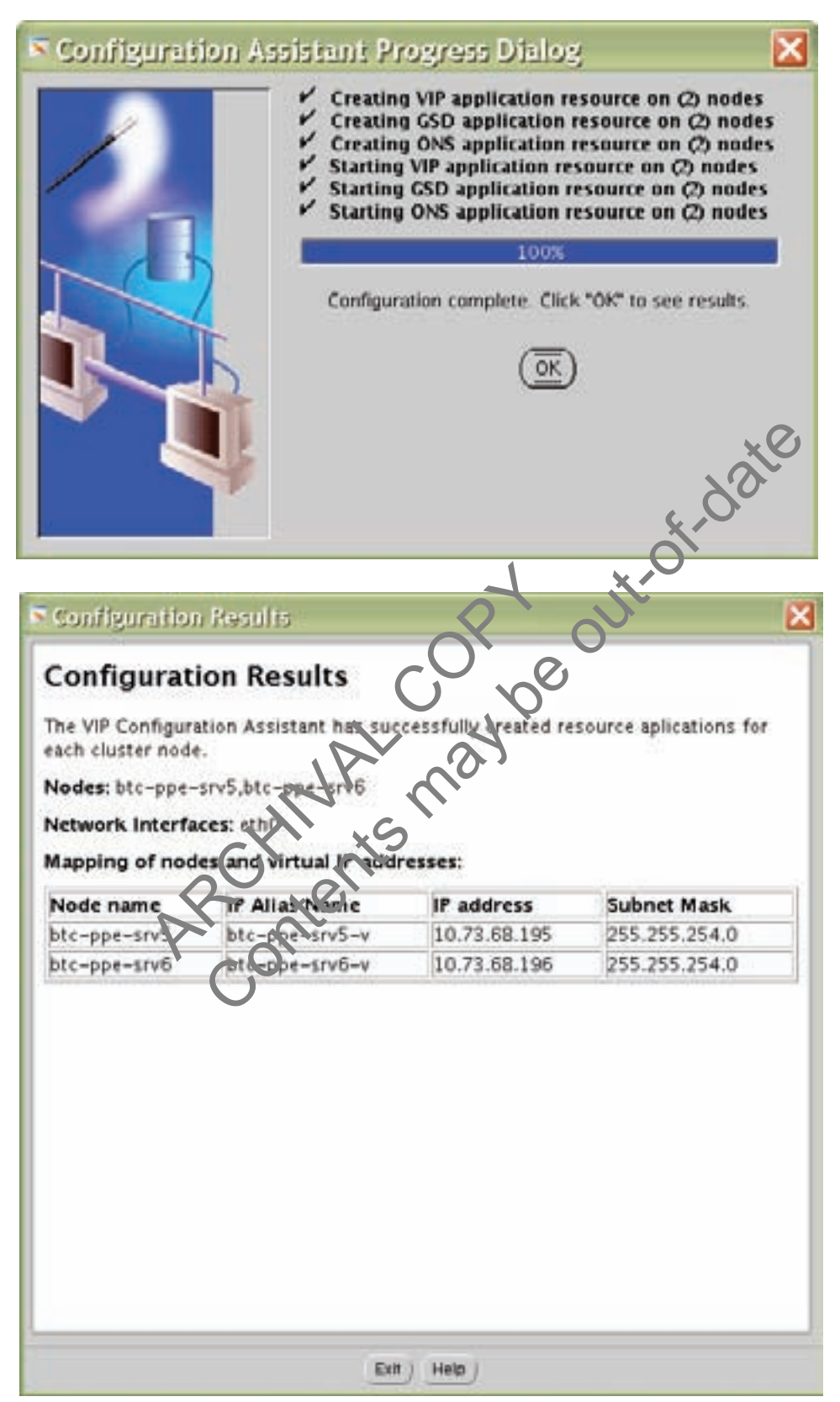

<span id="page-24-0"></span>17. You can verify your CRS installation by executing the olsnodes command from the CRS Home/bin directory. The olsnodes command syntax is:

olsnodes [-n] [-l] [-v] [-g]

Where:

- -n displays the member number with the member name
- -l displays the local node name
- -v activates verbose mode
- -g activates logging

The output from this command should be a listing of the nodes on which CRS was installed.

#### **8.3 INSTALLING ORACLE RAC 10G SOFTWARE**

- 1. After making sure that Oracle Cluster Ready Services have started on the cluster nodes, start runInstaller from Disk1 of the Oracle10*g* release 2 CDs.
- 2. On the Specify File Locations screen, enter the destination path for the shared ORACLE\_HOME. This should be a different location than the shared CRS Home. For this exercise, the shared ORACLE\_HOME was /orahome/ora10g/product/10.2.0/db\_1.

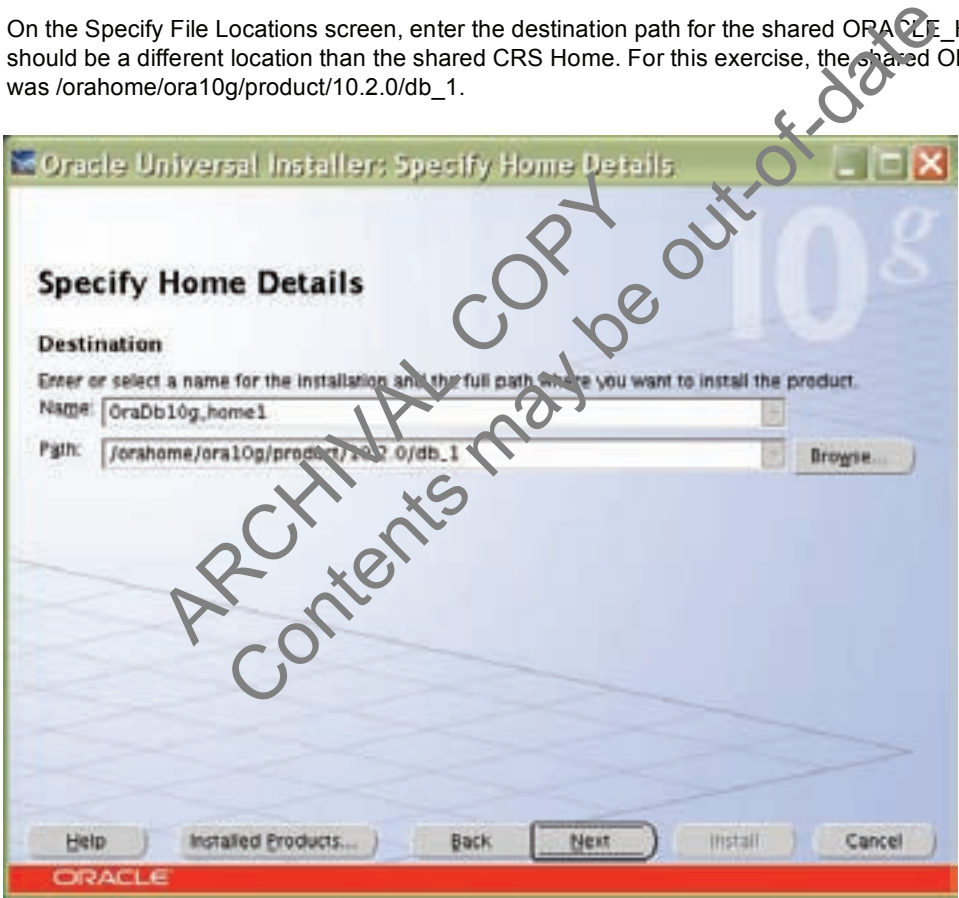

3. On the next screen, select Cluster Installation and choose all the nodes in the cluster. For our exercise, the two cluster nodes were btc-ppe-srv5 and btc-ppe-srv6. Click Next. (Note: If the nodes are not displayed in the cluster node selection, then Oracle Cluster Ready Services are not configured or started on those cluster nodes.)

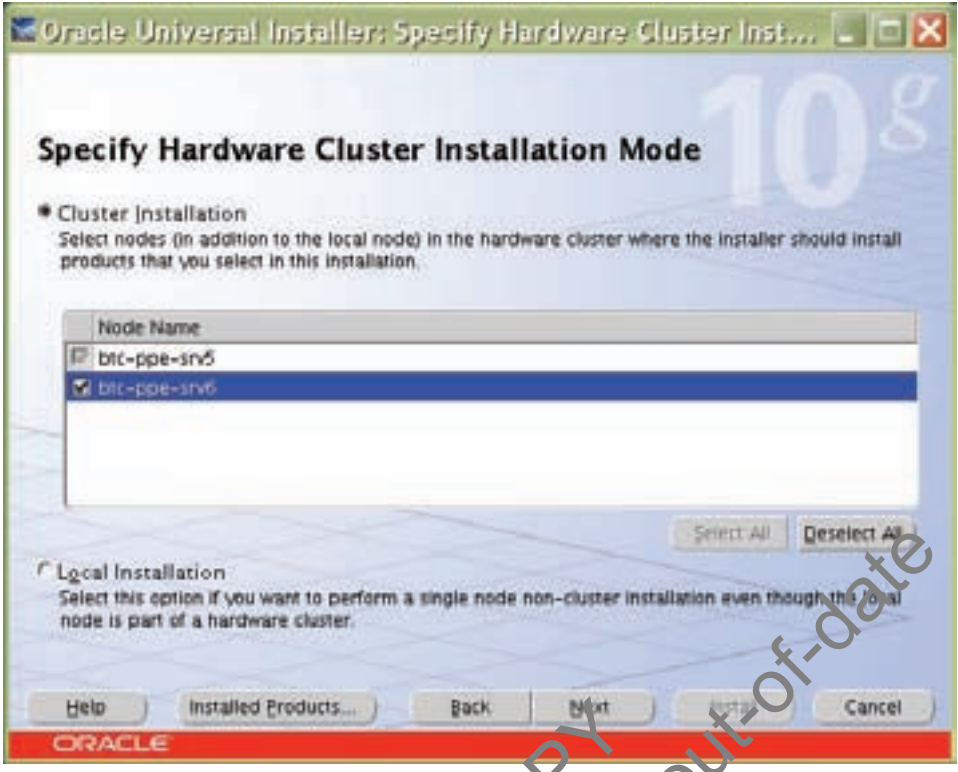

- 4. For installation type, select Enterprise Edition and click Next.
- 5. On the Select Database Configuration page, choose the "Do not create a starter database" option. We used dbca to create a database later. Click Next to continue further.

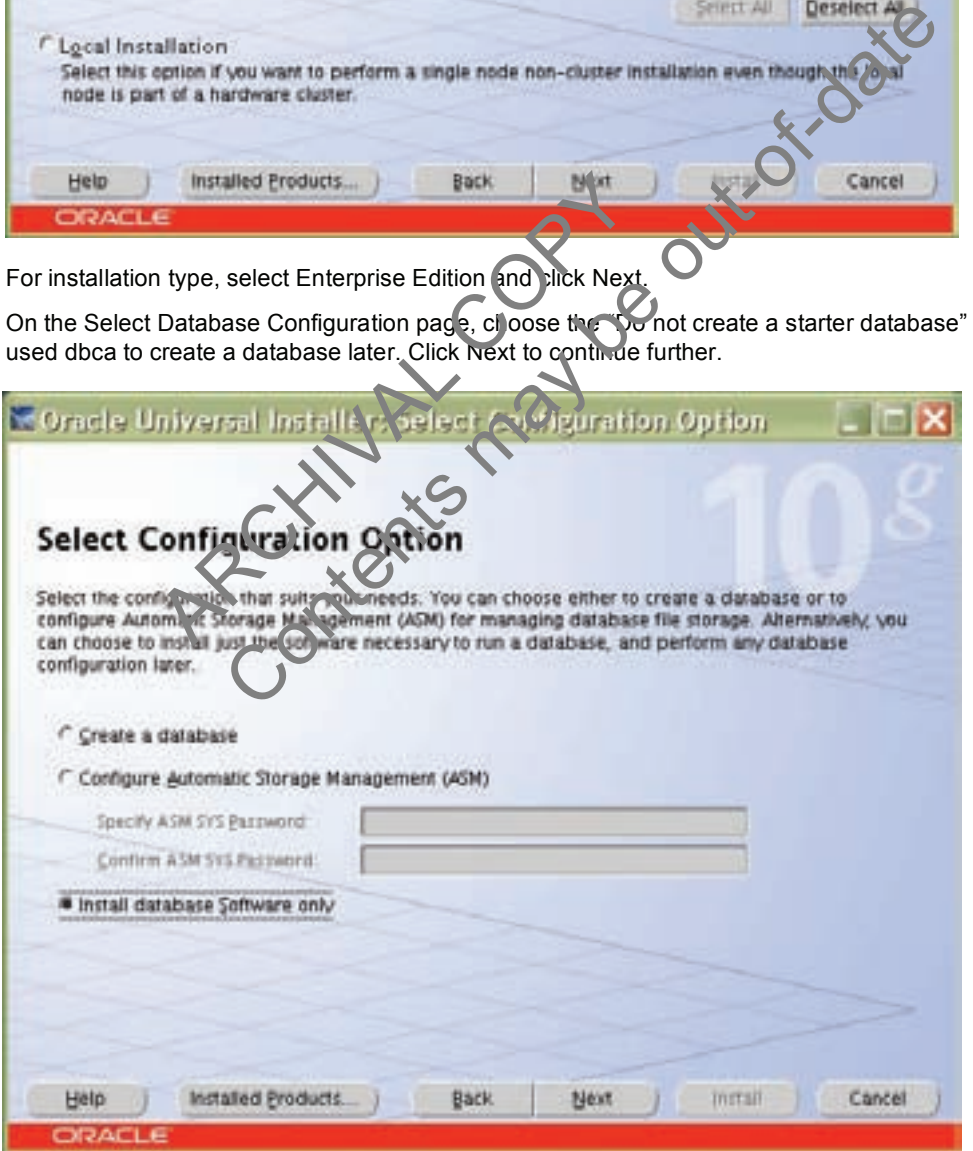

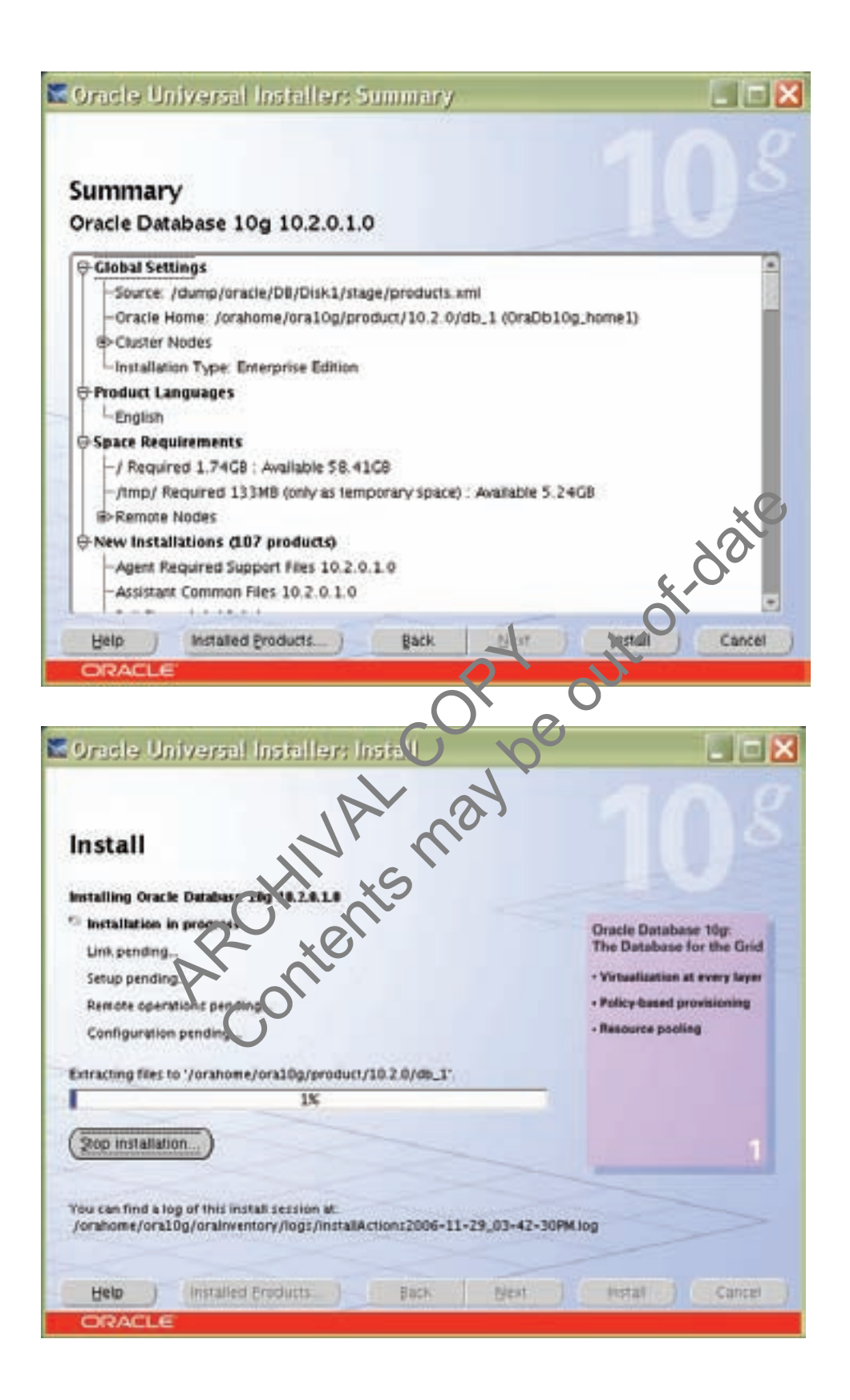

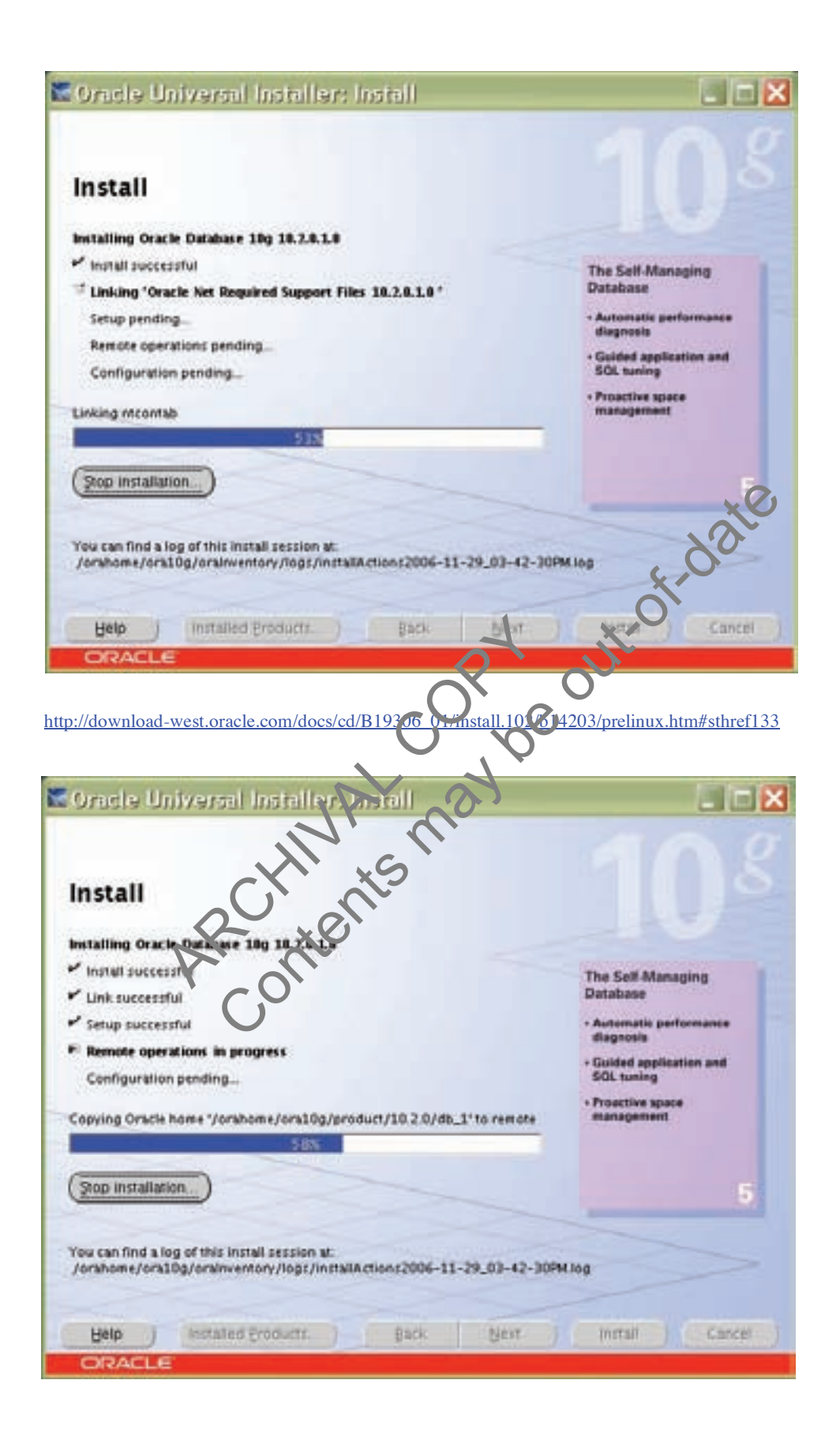

#### 7. Click OK to continue.

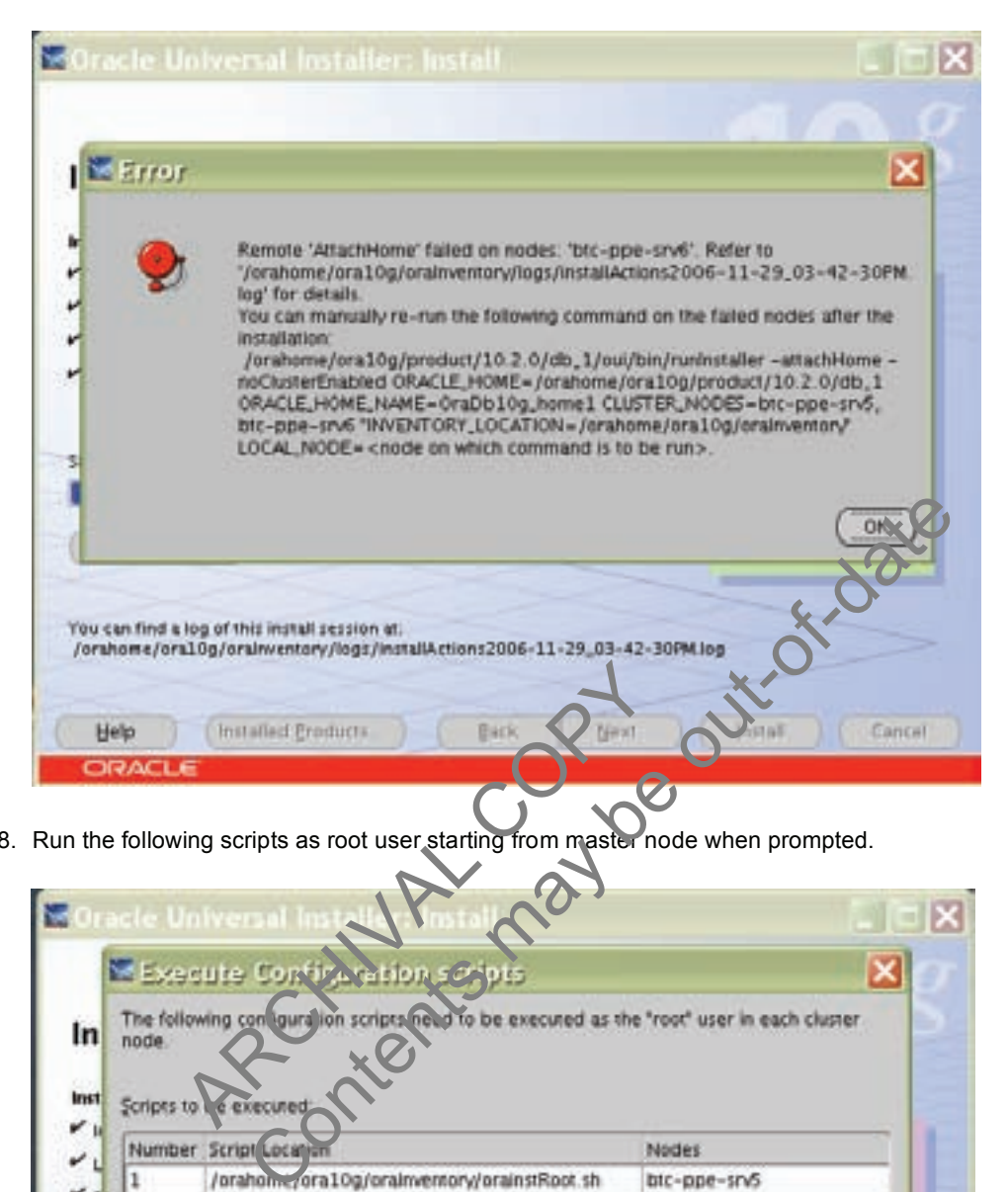

8. Run the following scripts as root user starting from master node when prompted.

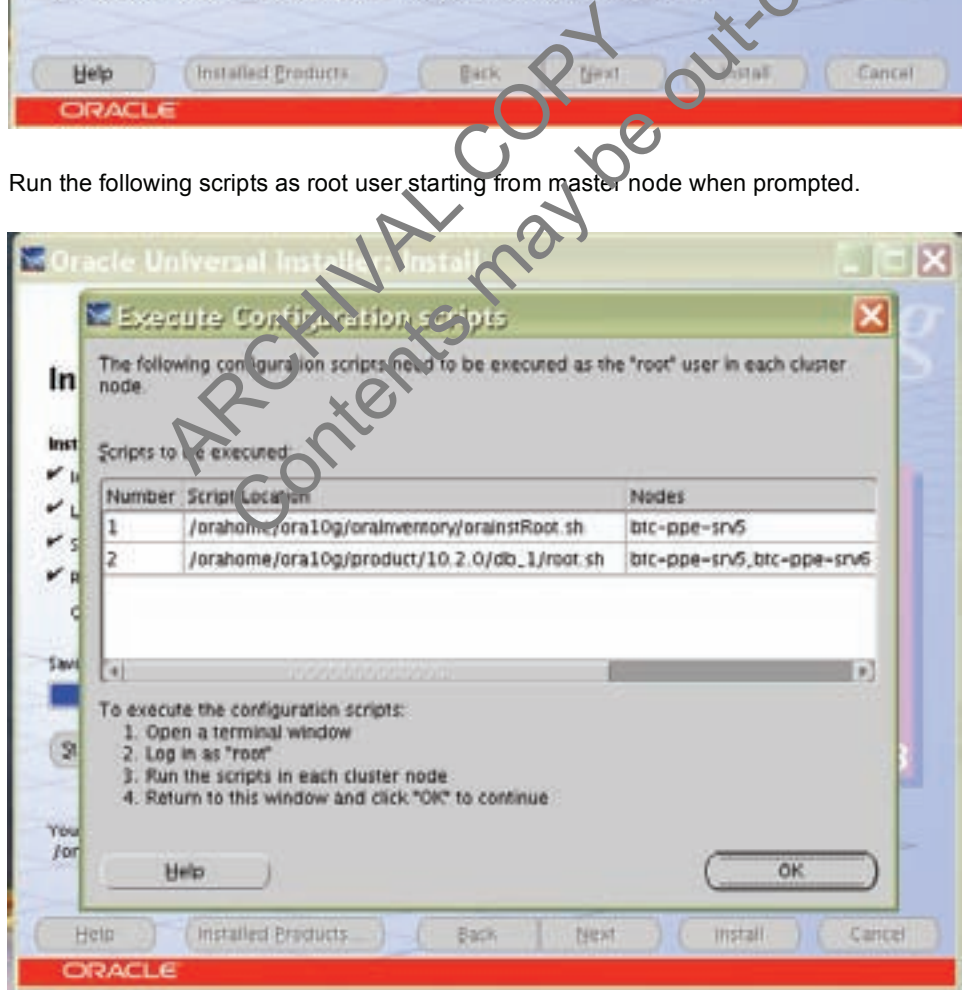

9. Click exit to finish the Database Installation.

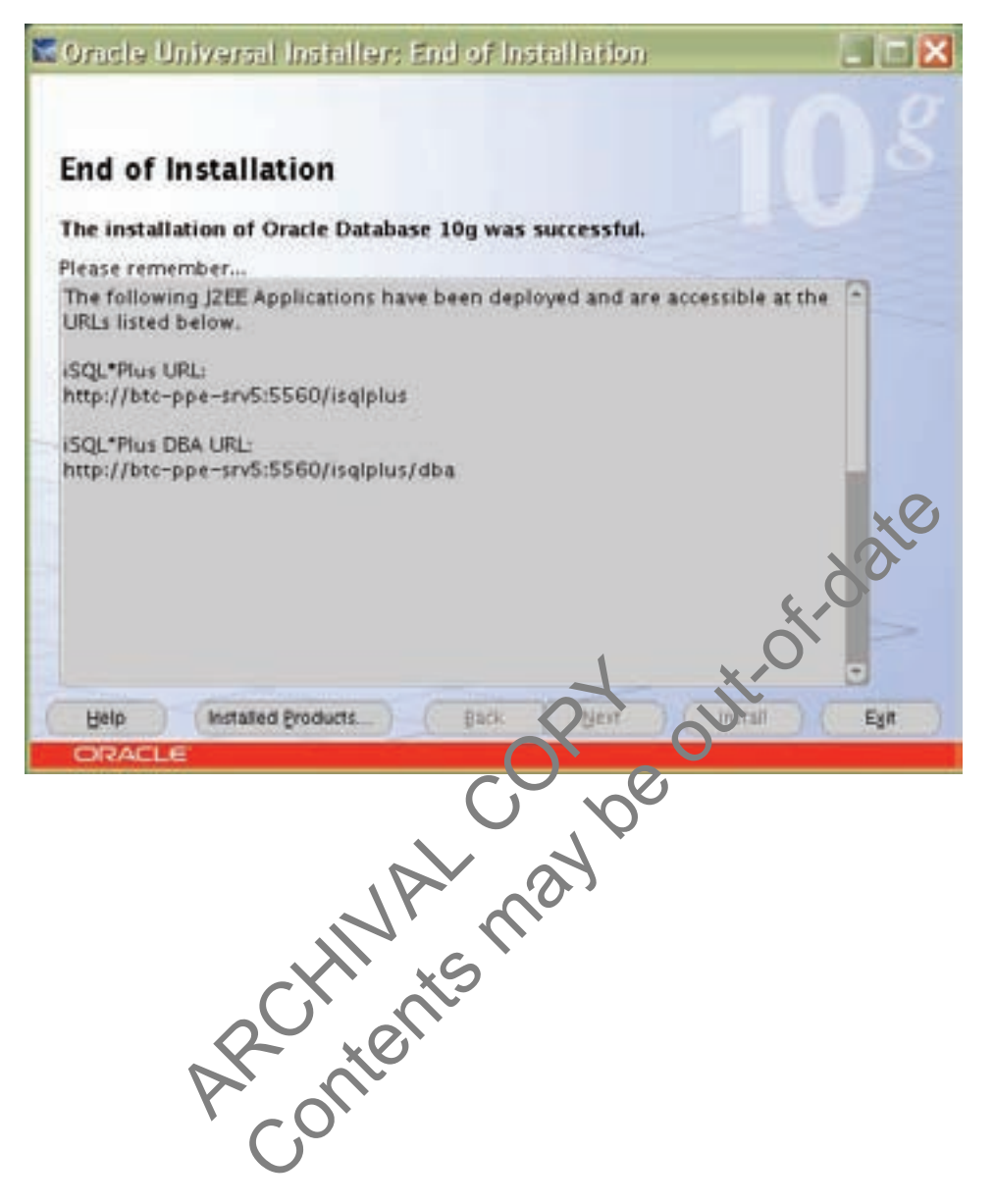

## <span id="page-30-0"></span>**9 APPENDIX**

Sample .bash profile file for the Oracle user:

```
export ORACLE BASE=/orahome/ora10g;
export ORACLE PRODUCT=$ORACLE BASE/product;
export ORACLE HOME=$ORACLE PRODUCT/10.2.0/db 1;
export ORACLE CRS=$ORACLE PRODUCT/10.2.0/crs<sup>1</sup>;
export ORACLE SID=oce;
export 
LD_LIBRARY_PATH=$ORACLE_HOME/lib:$ORACLE_CRS/lib:$ORACLE_HOME/lib32:$LD_LIBRARY
PATH;
export LIBPATH=$ORACLE_HOME/lib:$ORACLE_CRS/lib:$ORACLE_HOME/lib32:$LIBPATH 
export 
PATH=$PATH:$ORACLE_HOME/bin:$ORACLE_HOME:$ORACLE_CRS/bin:/usr/java14/bin;
```
## **10 ACKNOWLEDGEMENTS**

The author would like to thank the following individuals for their contribution to the certification process and<br>technical report:<br>Network Appliance Inc.<br>Daniel Morgan, Shanthi Adloori, Uday Shet, Vasu Subbian<br>11 DISCLAIME technical report:

Network Appliance Inc.

Daniel Morgan, Shanthi Adloori, Uday Shet, Vasu Subbiah.

## **11 DISCLAIMER**

Each environment has its own specific set of requirements an Crio guarantees can be given that the results presented in this report will work as expected on other platforms. This paper should assist in the research and troubleshooting that may be required in a particular case and serve as a checklist of items to be aware of. Please forward any errors, omissions, differences, new discoveries, and comments about this paper to niranjan[.mohapatra@netapp.com.](mailto:mohapatra@netapp.com) hanthi Adloori, Uday Shet, Vasu Subbiah<br>
AIMER<br>
thas its own specific set of requirements and<br>
report will work as expected on ther platforms<br>
ing that may be required in a particular vase and<br>
ra@netapp.com LEDGEMENTS<br>
thank the following individuals for their contribution to the contribution<br>
Adloori, Uday Shet, Vasu Subbian<br>
Adloori, Uday Shet, Vasu Subbian<br>
Adloori, Uday Shet, Vasu Subbian<br>
Adloori, Uday Shet, Vasu Subbian

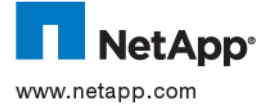

© 2006 Network Appliance, Inc. All rights reserved. Specifications subject to change without notice. NetApp, the Network Appliance logo, DataFabric, FAServer, FilerView, NetCache, NearStore, SecureShare, SnapManager, SnapMirror, SnapRestore, SpinCluster, SpinFS, SpinHA, SpinMove, SpinServer, and WAFL are registered trademarks and Network Appliance, ApplianceWatch, BareMetal, Camera-to-Viewer, ContentDirector, ContentFabric, Data ONTAP, EdgeFiler, HyperSAN, InfoFabric, MultiStore, NetApp Availability Assurance, NetApp ProTech Expert, NOW, NOW NetApp on the Web, RoboCache, RoboFiler, SecureAdmin, Serving Data by Design, Smart SAN, SnapCache, SnapCopy, SnapDirector, SnapDrive, SnapFilter, SnapMigrator, Snapshot, SnapSuite, SnapVault, SohoCache, SohoFiler, SpinMirror, SpinShot, SpinStor, The evolution of storage, Vfiler, VFM, Virtual File Manager, and Web Filer are trademarks of Network Appliance, Inc. in the U.S. and other countries. All other brands or products are trademarks or registered trademarks of their respective holders and should be treated as such. **TR-3536-0207**